Trabajo de Fin de Grado Ingeniería de Tecnologías Industriales

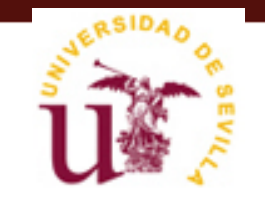

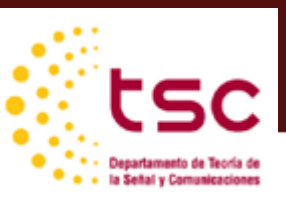

Trabajo de Fin de Grado Ingeniería de Tecnologías Industriales

# **Automatización del seguimiento de Campañas del Banco Santander-España**

Autor: Beatriz Amaya Jiménez

> Tutor: Manuel Ordoñez Profesor titular

Dpto. de Matemática Aplicada Escuela Técnica Superior de Ingeniería Universidad de Sevilla Sevilla, 2013

#### Trabajo de Fin de Grado: Automatización del seguimiento de Campañas del Banco Santander- España

Autor Beatriz Amaya Jiménez : Tutor Manuel Ordoñez :

El tribunal nombrado para juzgar el Proyecto arriba indicado, compuesto por los siguientes miembros:

Presidente:

Vocales:

Secretario:

Acuerdan otorgarle la calificación de:

Sevilla, 2021

El Secretario del Tribunal

*A mi familia A mis maestros*

# **Agradecimientos**

Gracias a todos mis familiares, amigos, a mi tutora del Banco Santander y a mi gran ayudante Joaquín Rodríguez Aguilar, a quién le debo gran parte de mi TFG. Gracias por la ayuda y la involucración para que aprendiera rápido y tuviera también las herramientas para sacar adelante el proyecto de automatización del seguimiento de campañas en Bigquery. Gracias también a mi familia y amigos por todos estos años de apoyo y ánimos continuos. *Beatriz Amaya Jiménez Sevilla, 2021*

## **Resumen**

En este proyecto, hemos conseguido la automatización y homogenización de datos de campaña del Banco Santander España. Desde el departamento de Ventas Digitales – Negocio al que yo pertenezco, se realizan diariamente reportes de ventas de cada una de las campañas que se llevan a cabo en el Banco Santander y que afectan en gran volumen a las ventas del Banco.

Este informe está dividido principalmente en 4 partes: Plataformas y vistas de las que se extrae la información de las campañas, consultas realizadas para analizar los datos de campaña, estructuras de las tablas creadas en base a esas consultas y definición de cada uno de los productos que se venden en el banco.

# **Abstract**

In this project, we have achieved the automation and homogenization of campaign data of Banco Santander Spain. From the department of Digital Sales - Business to which I belong, daily sales reports are made for each of the campaigns that are carried out in Banco Santander and that affect in large volume to the Bank's sales.

This report is mainly divided into 4 parts: Platforms and views from which the information of the campaigns is extracted, queries made to analyze the campaign data, structures of the tables created based on those queries and definition of each of the products sold in the bank.

# **Índice**

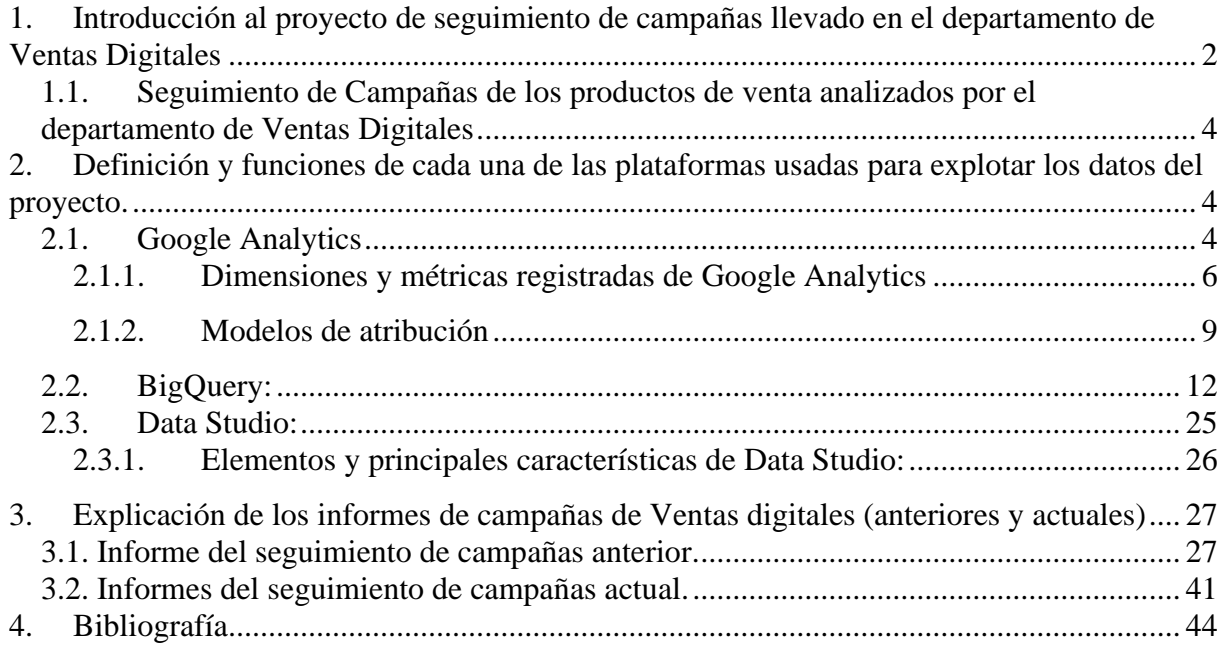

### <span id="page-14-0"></span>**1. Introducción al proyecto de seguimiento de campañas llevado en el departamento de Ventas Digitales**

El departamento al que yo pertenezco es Ventas Digitales- Negocio donde se realizan seguimientos de las campañas digitales llevadas a cabo durante el año, analizándolas y visualizando los datos más relevantes de las ventas conseguidas.

Para ello, el departamento de Marketing Digital colabora con ventas digitales para informarle de estos datos y poder así analizarlos para sacar un mayor beneficio en las ventas. El equipo de Ventas está formado por 4 grupos: El grupo de Clientes particulares, el de Clientes de Empresas, el grupo de CRM e Inteligencia Comercial y el grupo de Marketing Digital.

En primer lugar, el grupo de particulares se dedica a analizar a todos aquellos clientes de particulares, sus productos contratados y sus posibles necesidades de producto. En segundo lugar, el grupo de empresas realiza la misma operación, pero a nivel empresas que sean clientes del Banco Santander. Para analizar a nuestros clientes hace falta dos herramientas fundamentales: CRM e Inteligencia Comercial y Marketing Digital.

CRM e Inteligencia Comercial se encargan de explotar todos los datos digitales que tenemos acerca del cliente como su nombre y apellidos, edad, estilo de vida, segmento, zona de oficina o vinculación con el Banco, entre otras muchas. Todos estos datos los explota e informa a Ventas Digitales-Negocio quienes interpretan los datos y toman decisiones.

Marketing Digital se encarga de explotar todos los datos de clientes en los seguimientos de campañas como el número de visualizaciones de las creatividades lanzadas en la plataforma web y app del Banco Santander y el número de clientes que han clicado esa creatividad o espacio publicitario. Analiza también el proceso de contratación del producto **que el Banco trata de vender y el número de clientes que están en cada fase de este proceso.** Es importante saber que cada producto tiene un proceso diferente de contratación y que se llevan a cabo el seguimiento de cada campaña en 5 productos diferentes; consumo, tarjetas, seguros, renting y fondos. (Figura 1)

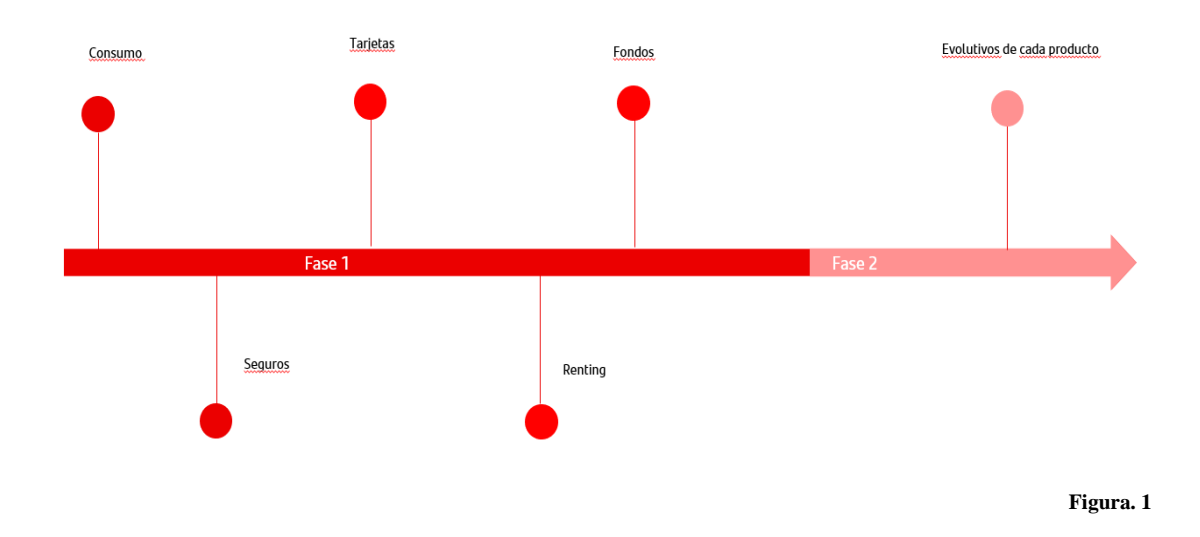

Expliquemos cada uno de estos productos:

El producto de consumo vende todo tipo de préstamos. Seguros, se puede calificar como seguro de vida (en caso de fallecimiento), seguro de auto, seguro de salud, y seguro de hogar. Cada uno de estos seguros están analizados por separado y por creatividad o espacio publicitario.

Por otro lado, se encuentra el producto de tarjetas que tiene 4 operativas; aplazar el recibo, pago fácil o fraccionar compra, efectivo al instante y tarjetas contratación. Todas estas operativas ayudan al cliente a consumir el producto de la tarjeta como tal aunque el beneficio de ella sea distinto según la operativa que realiza.

También se encuentra el producto de renting que puede ser renting (alquiler) de auto o renting tecnológico. Este último equivale al alquiler de un aparato dispositivo ya sea teléfono móvil o iPad /Tablet.

Por último, el producto de fondos que se encarga de gestionar las finanzas, de invertir y de ahorrar a cuenta de los clientes.

#### <span id="page-16-0"></span>**1.1. Seguimiento de Campañas de los productos de venta analizados por el departamento de Ventas Digitales**

El seguimiento de campañas anteriormente se estaba realizando mediante reportes de ventas de Excel (Figura 1) producto a producto a diario, consultando los datos desde la plataforma de Google Analytics. En el reporte de ventas actual (Ilustración 2) se analizan los datos día a día sin tener que hacer un traspaso de los datos de la plataforma al programa Excel. Es importante recalcar que hemos llegado a analizar métricas; datos expresados numéricamente que nos sirven para analizar el rendimiento de una determinada campaña de marketing como la visión cliente que antes no se reportaba.

La plataforma desde la cual reportamos anteriormente era Google Analytics y actualmente usamos la plataforma de Bigquery enlazando las tablas creadas (lo veremos más adelante) en dicha plataforma con data Studio.

Por otro lado, creamos informes en Data Studio para poder realizar la visualización final recopilando los datos desde Bigquery. Este vínculo de unión entre las dos plataformas lo veremos más adelante.

## <span id="page-16-1"></span>**2. Definición y funciones de cada una de las plataformas usadas para explotar los datos del proyecto.**

#### <span id="page-16-2"></span>**2.1. Google Analytics**

Es una herramienta de analítica web de la empresa Google lanzada el 14 de noviembre de 2005. Ofrece información agrupada del tráfico que llega a los sitios web según la audiencia, la adquisición, el comportamiento y las conversiones que se llevan a cabo en el sitio web. Es una herramienta utilizada en marketing digital y sirve para analizar los datos de un sitio web y de esta manera, conocer mejor a sus clientes. Te aporta información para conocer a los usuarios, y también, para saber cómo interactúan en tu sitio web, sea con tus contenidos, secciones o productos.

Esta información recopilada por parte de la plataforma se da gracias a las cookies registradas

Google Analytics es una herramienta sencilla y fácil de usar que ayuda a los propietarios de sitios web a medir cómo interactúan los usuarios con el contenido del sitio. Cuando un usuario navega por las páginas de un sitio web, Google Analytics proporciona al propietario de dicho sitio etiquetas JavaScript (bibliotecas) para registrar la información sobre la página que ha visto un usuario; por ejemplo, la URL de la página. Las bibliotecas JavaScript de Google Analytics usan [cookies HTTP](https://en.wikipedia.org/wiki/HTTP_cookie) para "recordar" lo que ha hecho un usuario en páginas o en interacciones con el sitio web anteriores.

La [biblioteca JavaScript analytics.js](https://developers.google.com/analytics/devguides/collection/analyticsjs?hl=es) forma parte de [Universal Analytics](https://support.google.com/analytics/bin/answer.py?answer=2790010&hl=es) y usa cookies propias para:

- Distinguir a los usuarios únicos
- Limitar el porcentaje de solicitudes

Las cookies en el dominio del nivel más alto que puede. Por ejemplo, si la dirección de tu sitio web es blog.example.co.uk, analytics.js configurará el dominio de la cookie como. example.co.uk. Configurar las cookies en el dominio de nivel más alto posible permite realizar el seguimiento de los usuarios en varios subdominios sin agregar configuración adicional.

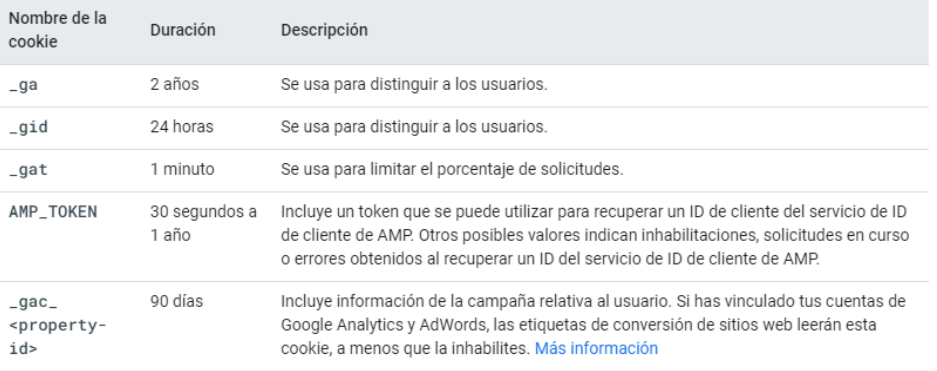

#### <span id="page-18-0"></span>**2.1.1. Dimensiones y métricas registradas de Google Analytics**

Por otro lado, es necesario también definir las dimensiones y métricas registradas en Google Analytics y que componentes de los informes. Gracias a ellas podemos conseguir información de nuestros clientes para una mejor gestión de sus intereses.

Los informes de Google Analytics se componen de dimensiones y métricas.

Las dimensiones son atributos de los datos. Por ejemplo, la dimensión *Ciudad* indica la ciudad (como "Madrid" o "Nueva York") desde la que se origina una sesión. La dimensión *Página* indica la URL de una página vista.

Las métricas son dimensiones cuantitativas. La métrica *Sesiones* es el número total de registros de sesión por los usuarios. La métrica *Páginas / sesión* es el número medio de páginas vistas por sesión.

En las tablas de la mayoría de los informes de Analytics, los valores de dimensión se organizan por filas y las métricas por columnas. Por ejemplo, en esta tabla se muestra una dimensión (*Ciudad*) y dos métricas (*Sesiones* y *Páginas / sesión*).

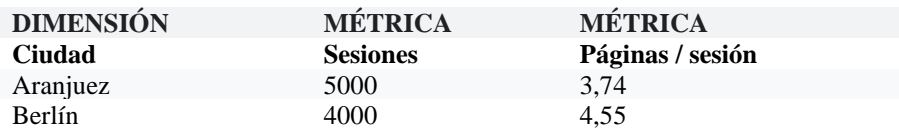

En la mayoría de los informes de Analytics, puede [modificar la dimensión](https://support.google.com/analytics/answer/1289845) y [añadir una](https://support.google.com/analytics/answer/6175970)  [dimensión secundaria.](https://support.google.com/analytics/answer/6175970) Por ejemplo, si añadimos "Navegador" como dimensión secundaria a la tabla anterior, tendríamos lo siguiente:

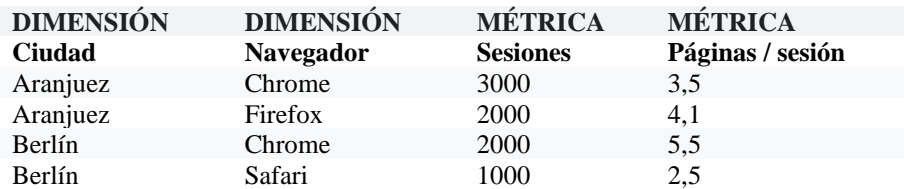

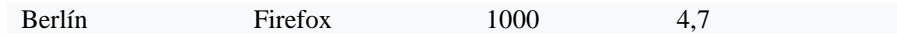

● Combinaciones válidas de dimensiones y métricas

No todas las métricas pueden combinarse con todas las dimensiones. Cada dimensión y cada métrica tiene un alcance: de usuario, de sesión o de hit. En la mayoría de los casos, lo más lógico es combinar dimensiones y métricas con el mismo alcance. Por ejemplo, *Sesiones* es una métrica de sesión, por lo que solo puede usarse con dimensiones de sesión, como *Fuente* o *Ciudad*. No sería lógico combinar *Sesiones* con una dimensión de hit, como *Página*.

Para obtener una lista de pares de dimensiones y métricas válidos, utilice la [referencia de](https://developers.google.com/analytics/devguides/reporting/core/dimsmets)  [dimensiones y métricas.](https://developers.google.com/analytics/devguides/reporting/core/dimsmets)

• Cómo se calculan las métricas

En Analytics, las métricas de usuario se calculan de dos formas básicas:

- a) Como totales de visión general donde la métrica se muestra como una estadística de resumen para todo el sitio web, como, por ejemplo, el porcentaje de rebote o el número total de páginas vistas.
- b) En asociación con una o varias dimensiones de informe donde el valor de métrica está cualificado por las dimensiones seleccionadas.

En el siguiente diagrama se ilustran estos dos tipos de cálculos con un ejemplo simple. En la parte izquierda, los datos de usuario se calculan como una métrica de visión general, mientras que los mismos datos se calculan mediante la dimensión de *usuario nuevo* en la parte derecha.

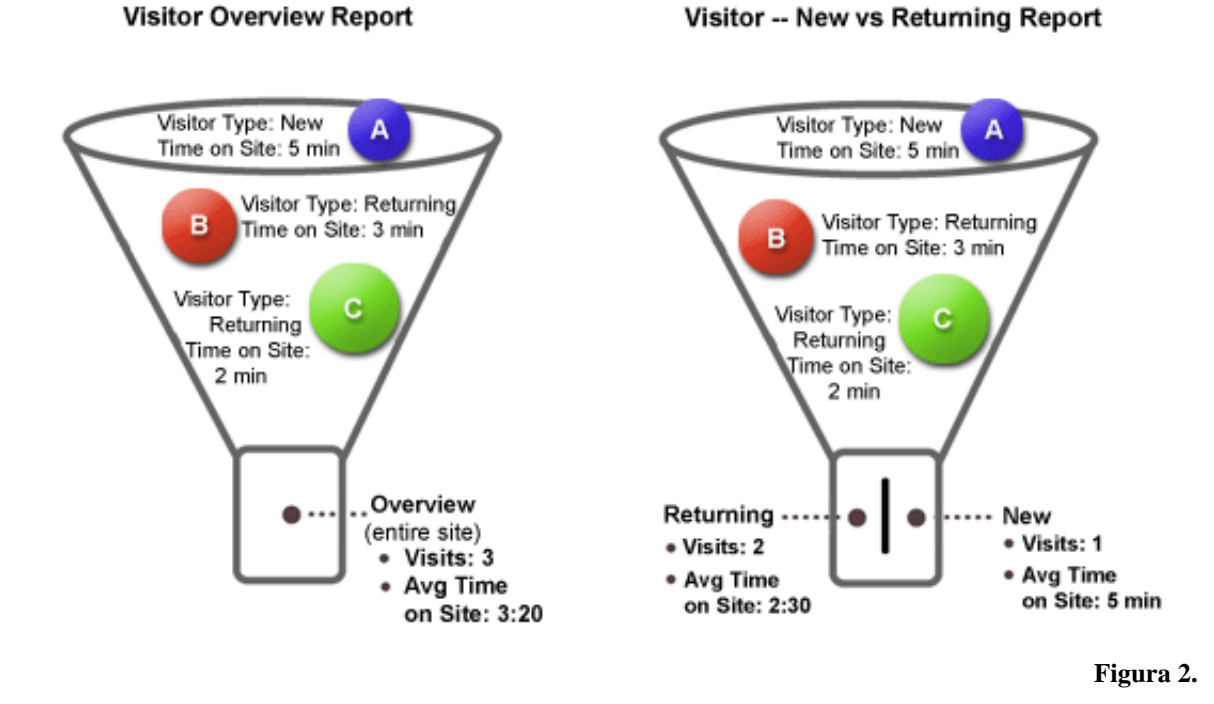

En el ejemplo del *informe Visión general*, los cálculos de tiempo en el sitio web se efectúan mediante la diferencia de tiempo entre la sesión inicial del usuario y la salida, con la suma de la duración de cada sesión en una media de tres sesiones. Este número se basa en un cálculo relativamente simple que se obtiene mediante la recopilación de los datos de marca de tiempo en la solicitud.

En el ejemplo del *informe Nuevos vs. recurrentes*, las medias no se cuentan en todas las sesiones, sino a través de la dimensión Tipo de usuario. Al asociar la métrica Tiempo en el sitio web con una dimensión, puede analizar esta métrica mediante usuarios *recurrentes* y *nuevos*, donde la dimensión solicitada modifica los cálculos. El uso de la dimensión ofrece información sobre el comportamiento de los usuarios que no se ofrece en el informe Visión general: es evidente que los nuevos usuarios pasan más tiempo en el sitio web que los recurrentes.

El cálculo de métricas también se ve afectado por el apilamiento de varias dimensiones con una determinada métrica. Tanto en los informes con formato previo como en los personalizados, puedes usar varias dimensiones conjuntamente. Por ejemplo, supongamos que utilizas las dimensiones *Tipo de usuario* e *Idioma* para analizar el tiempo en tu sitio web. En este caso, el cálculo de los usuarios *nuevos* y *recurrentes* es el mismo, pero al desglosar la información para ver los nuevos usuarios con la dimensión Idioma, la dimensión adicional modifica el cálculo. Por ejemplo, tu desglose de usuarios podría ser como el siguiente, donde los principales tiempos en el sitio se enumeran en orden:

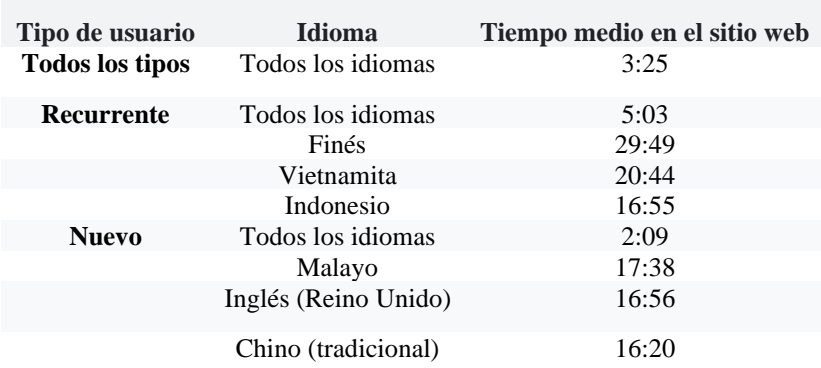

Estas cifras se basan en un informe de Analytics real. En este caso, puede determinar si los usuarios nuevos o recurrentes han permanecido más tiempo y, mediante una dimensión adicional, cuál de los idiomas de cada una de estas categorías ha producido el tiempo en el sitio web de mayor duración.

#### <span id="page-21-0"></span>**2.1.2. Modelos de atribución**

Analytics intenta responder a una serie de preguntas sobre el comportamiento de los usuarios, por lo que utiliza diferentes tipos de cálculo o *modelos de atribución* para llegar a los datos que aparecen en los informes. Puede considerar cada informe de Analytics como una respuesta a una determinada pregunta de análisis de usuarios. Con frecuencia, estas preguntas se dividen en categorías diferenciadas:

- **Contenido**: ¿cuántas veces se ha visto una determinada página?
- **Objetivos**: ¿qué URLs de página han contribuido al máximo porcentaje de conversiones de objetivos?
- **Comercio electrónico**: ¿con cuánto valor una determinada página ha contribuido a una transacción?

• **Búsqueda interna:** ¿qué términos de búsqueda internos han contribuido a una transacción?

Para cada una de estas categorías principales y los informes que contienen, Analytics utiliza un modelo de atribución distinto. Debido a que cada uno de estos modelos está diseñado para calcular un conjunto conocido de métricas, puede observar que algunas métricas, como Páginas vistas, pueden aparecer únicamente en determinados informes y no en otros. Esto se debe al modelo de atribución que se emplea para dicho informe.

Los informes de Analytics utilizan tres modelos de atribución:

- [Atribución por solicitud](https://support.google.com/analytics/answer/1033861?hl=es#per-request-attribution)
- [Atribución de valor de página](https://support.google.com/analytics/answer/1033861?hl=es#page-value-attribution)
- [Atribución de búsqueda en el sitio](https://support.google.com/analytics/answer/1033861?hl=es#site-search-attribution)

#### **2.1.2.1. Atribución por solicitud**

Esta atribución ofrece valores globales para una sola métrica o para una asociación de métrica y dimensión. Se trata del tipo más habitual y simple de atribución de Analytics, ya que los valores se determinan a partir de solicitudes de GIF de usuario individual. Por lo tanto, para cualquier solicitud determinada, es posible buscar una dimensión o métrica concreta.

La mayoría de los valores de dimensión están disponibles en la solicitud y permanecen persistentes a través de la propia solicitud HTTP/GET, o en la solicitud de GIF, por cada página o solicitud de evento efectuada a tu sitio. Algunas de las dimensiones habituales que están disponibles en la solicitud son:

- **URI de página**: disponible con cada solicitud en tu sitio, indica la ruta de la página a la que se está accediendo
- **campaña**: si un usuario llega a través de una campaña, esta permanece disponible persistentemente con cada solicitud posterior, hasta que cambia la propia campaña

• **user-agent:** cada solicitud de un usuario contiene la información de navegador para dicho usuario, enviada mediante la solicitud HTTP/GET desde el navegador y almacenada en los archivos de registro directamente.

#### **2.1.2.2. Atribución de valor de página**

La finalidad de este tipo de atribución es responder a la pregunta: "¿qué utilidad ha tenido mi página en relación con un valor de objetivo o ingreso?". Este modelo de atribución se utiliza para determinar el valor de *Valor de página* de una página o de un conjunto de páginas. En la siguiente ilustración se muestra un conjunto de páginas vistas de usuario en la relación de objetivos y compras, como podría suceder en su sitio web.

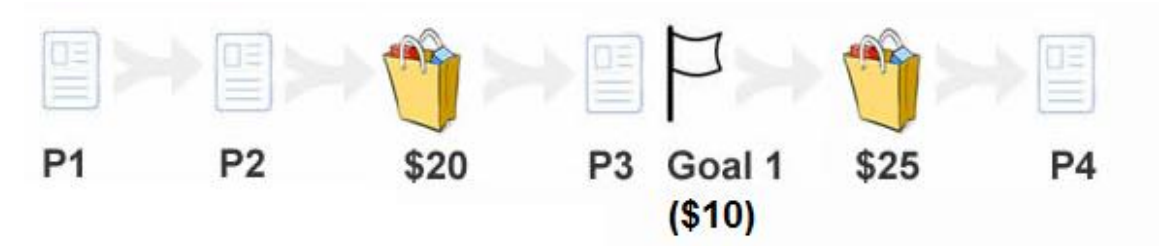

*Leyenda: P1 a P4 representan páginas. Las bolsas de compra indican una página de recepción y la imagen de bandera indica un objetivo.*

Este modelo de atribución se denomina de "previsión", ya que aplica valor a una página mediante la previsión de los objetivos o de las compras que tienen lugar después de visitar la página. En la siguiente tabla se muestra el valor atribuido a cada página de esta secuencia.

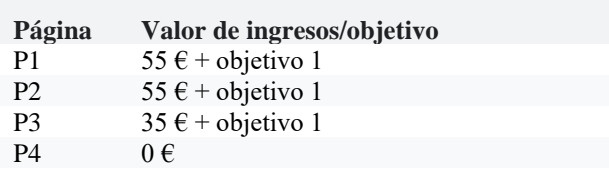

Este modelo de atribución no se usa en los informes de objetivos o de comercio electrónico, ya que no muestran URI de página visible ni títulos en relación con las actividades de comercio electrónico.

#### **2.1.2.3. Atribución de búsqueda en el sitio**

Este modelo de atribución permite que los [informes Búsquedas en el sitio](https://support.google.com/analytics/answer/1012264) muestren los porcentajes de conversiones de objetivos y los valores de objetivo por término de búsqueda. Este modelo de atribución funciona de un modo distinto al de atribución de valor de página, ya que el valor de objetivo se atribuye al término de búsqueda más próximo que *genera* una conversión, no después. En el siguiente diagrama se ilustra una secuencia de búsquedas internas en el sitio web junto con las páginas vistas y las compras.

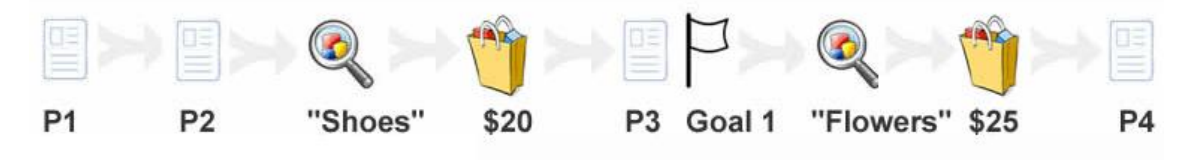

*Leyenda: P1 a P4 representan páginas. Las bolsas de compra indican una página de recepción, el icono de búsqueda indica una búsqueda de los términos "Zapatos" y "Flores". La imagen de bandera indica un objetivo.*

Con este modelo, los términos de búsqueda atribuidos a Objetivo 1 y las transacciones son:

- Zapatos: 20  $\epsilon$
- Flores:  $25 \in$

En este modelo, las transacciones o los objetivos se atribuyen al término de búsqueda que antecede de forma inmediata al objetivo o a la transacción.

#### <span id="page-24-0"></span>**2.2. BigQuery:**

Es un [almacén de datos para empresas](https://cloud.google.com/solutions/bigquery-data-warehouse?hl=es-419) que consumen una gran cantidad de tiempo y dinero cuando no se cuenta con el hardware y la infraestructura adecuados. Permite realizar consultas SQL de alta velocidad mediante el poder de procesamiento de la infraestructura de Google. Estas consultas se realizan a tablas de BigQuery que están conectadas a su vez con las tablas de la plataforma de Google Analytics. Es relevante destacar que, aunque las tablas de BigQuery coincidan con las vistas de GA, estas no tienen los mismos campos y si los tienen no se llaman igual.

Por otro lado, para ejecutar un trabajo necesitas ciertos permisos BigQuery.jobs.create que son obligatorios para los trabajos que BigQuery crea de forma automática. Las siguientes funciones predefinidas de IAM incluye los siguientes permisos BigQuery.jobs.create:

> -BigQuery.user -BigQuery.jobUser -BigQuery.admin

Cada uno de los proyectos que se llevan a cabo tiene su propio conjunto de datos. Una tabla o vista deben pertenecer a un conjunto de datos por lo que debes crear al menos un conjunto de datos antes de cargar datos en BigQuery. Los tipos de datos de SQL estándar usados en los conjuntos de datos de cada proyecto son:

Tipos de datos de SQL estándar

SQL estándar de BigQuery te permite especificar los siguientes tipos de datos en tu esquema. El tipo de datos es obligatorio.

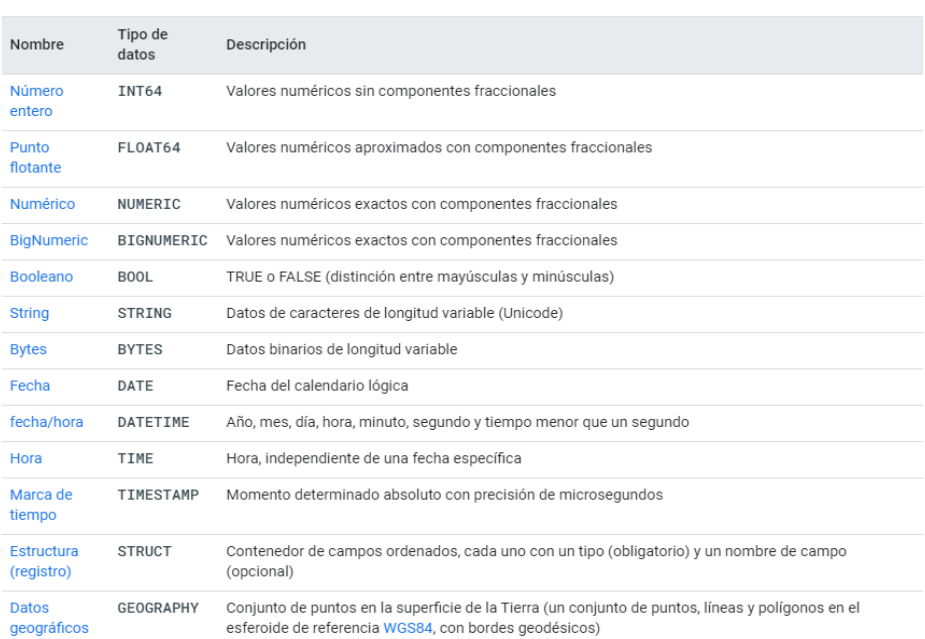

Hablemos también de los conceptos de tabla y vista de BigQuery.

Cada tabla de BigQuery contiene registros individuales organizados en filas. Cada registro está compuesto por columnas también llamadas campos. Y estos campos son diferentes en cada una de las tablas por parte de GA y de BigQuery. (Los campos usados los veremos en el punto 4)

BigQuery es compatible con los siguientes tipos de tablas:

-Tablas nativas: tablas respaldadas por el almacenamiento nativo de BigQuery. -Tablas externas: tablas respaldadas por el almacenamiento externo a BigQuery. Para obtener más información, visita la página sobre la introducción a las fuentes de datos externas.

-Vistas: tablas virtuales definidas por una consulta SQL

Campos que contienen cada una de las tablas de BigQuery usadas:

- La tabla de la plataforma de App contiene los siguientes campos:

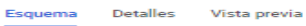

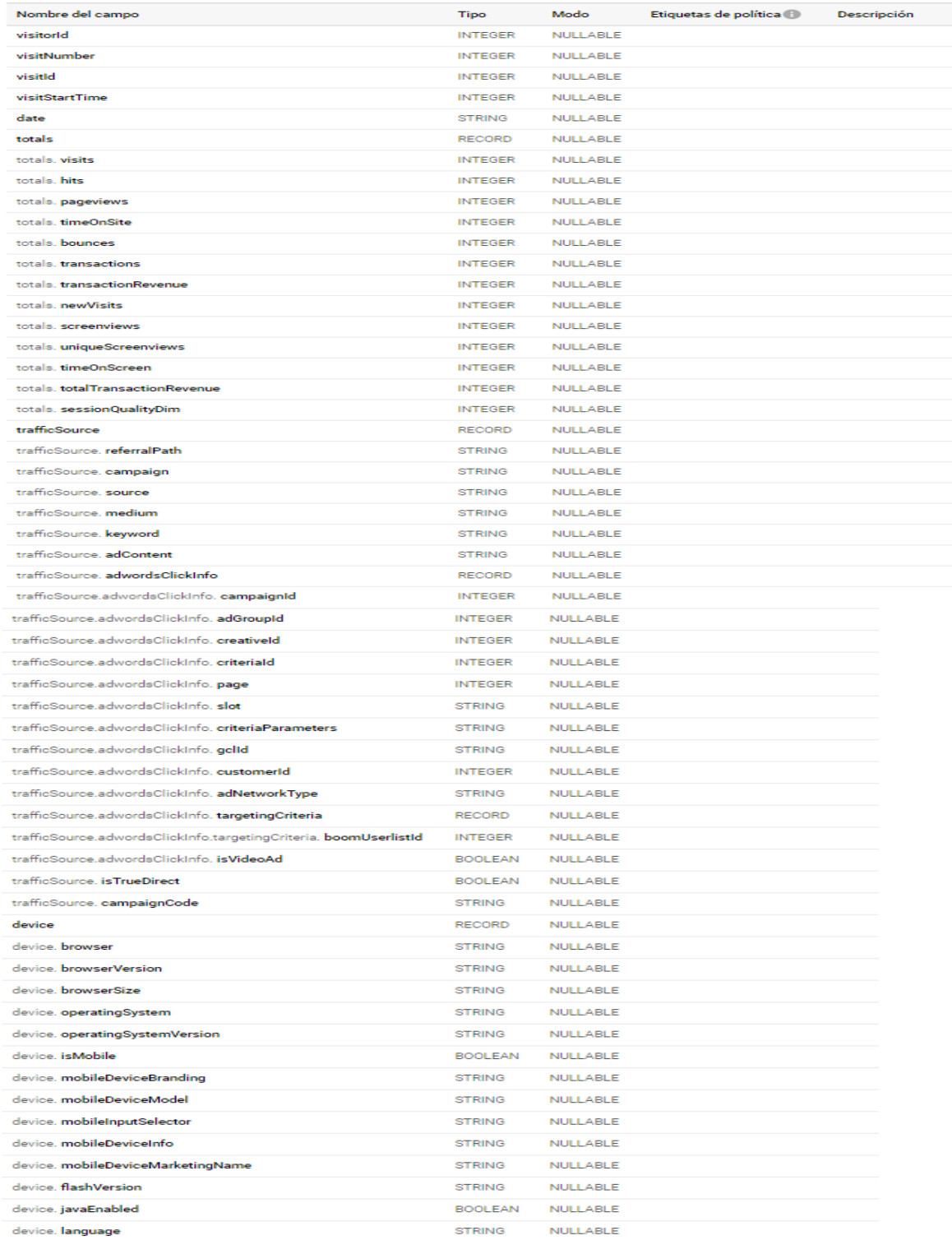

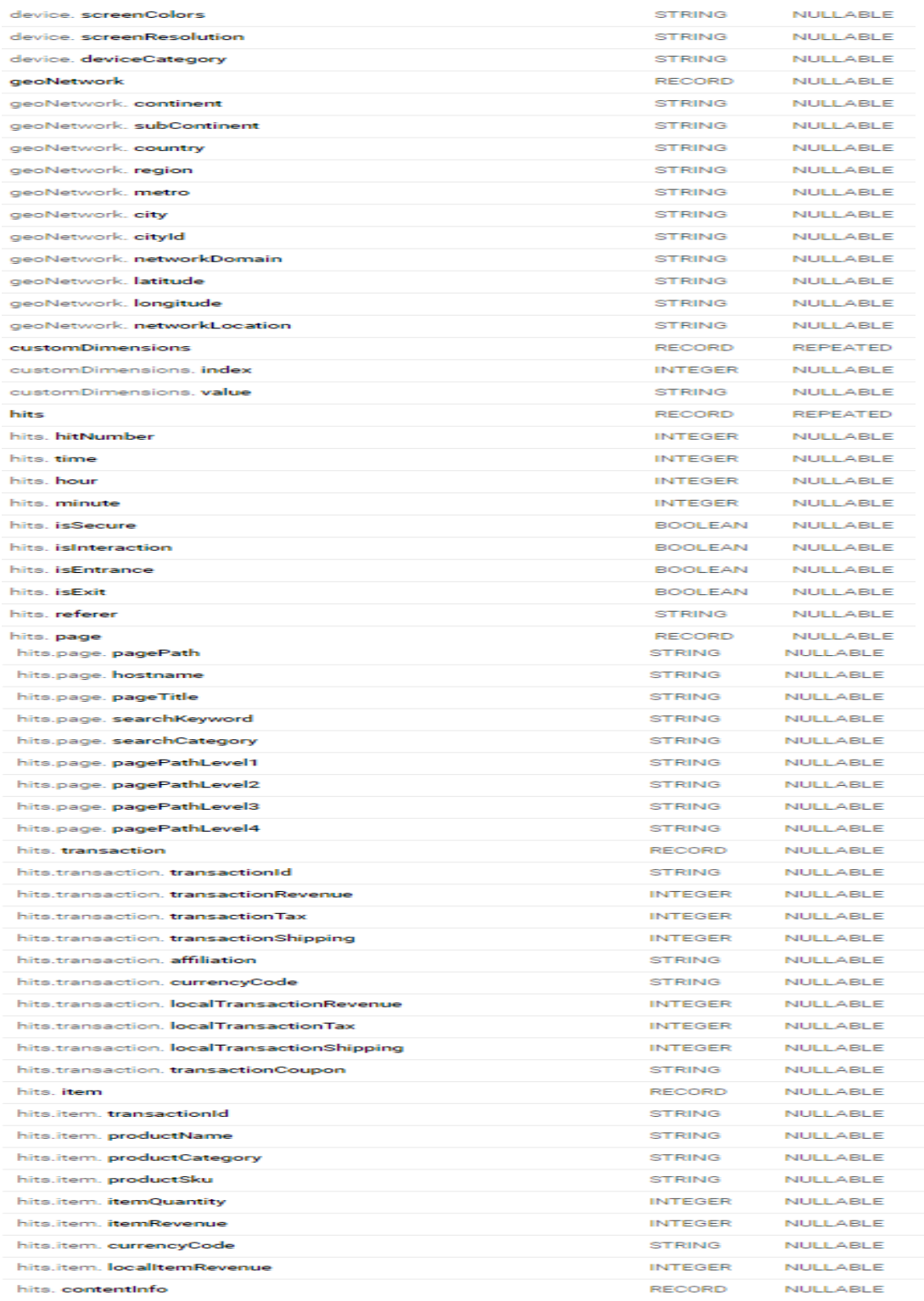

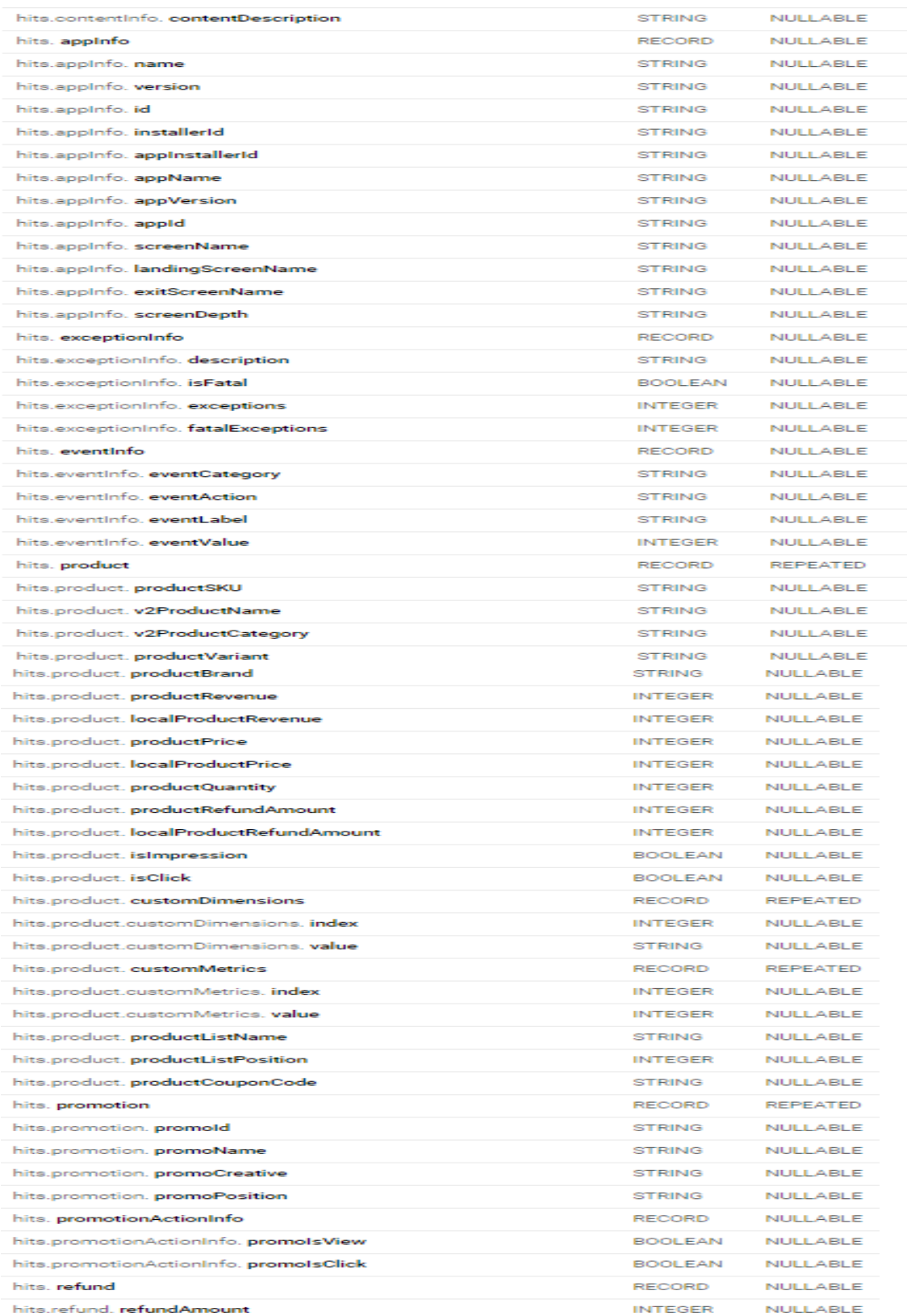

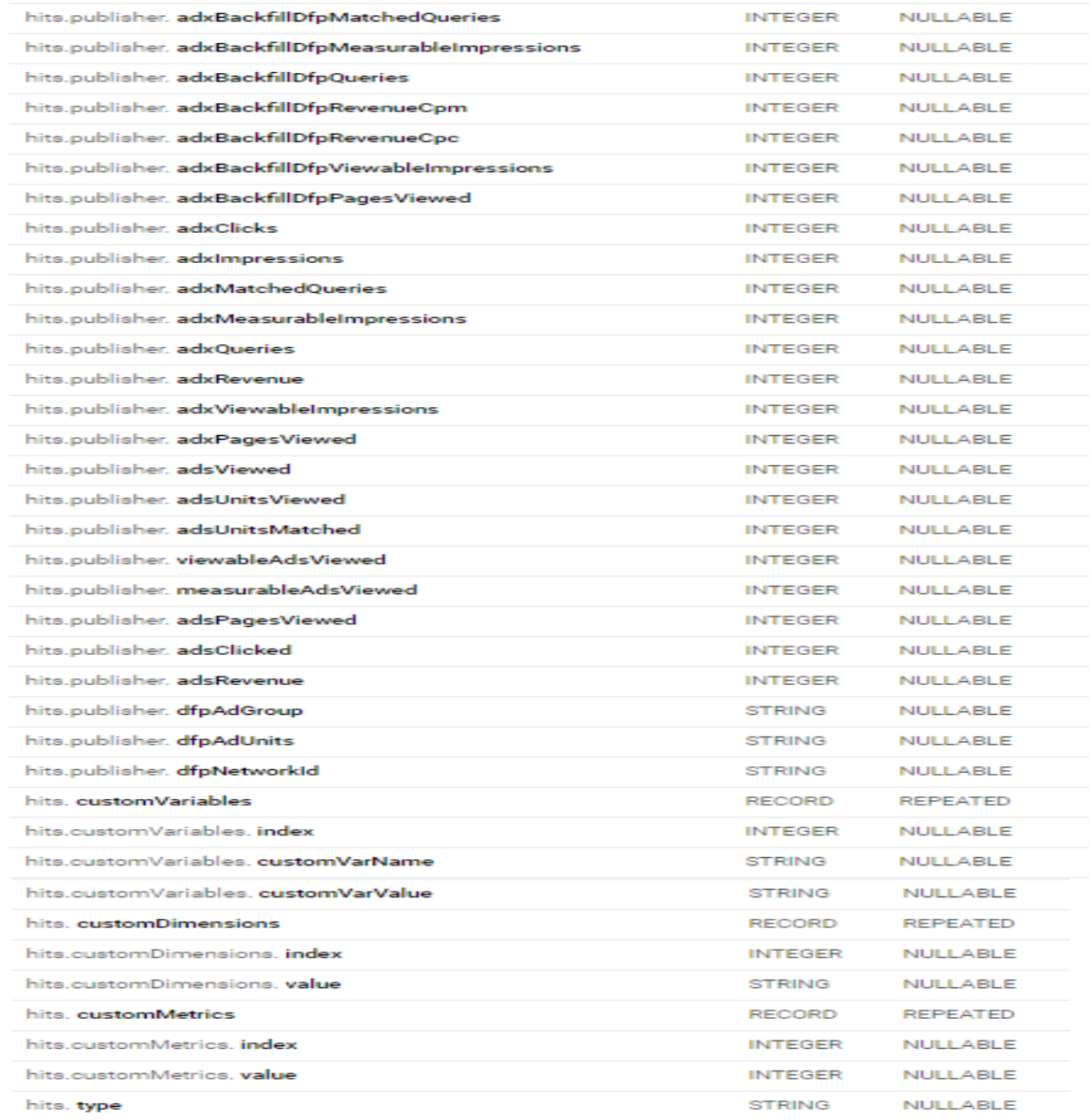

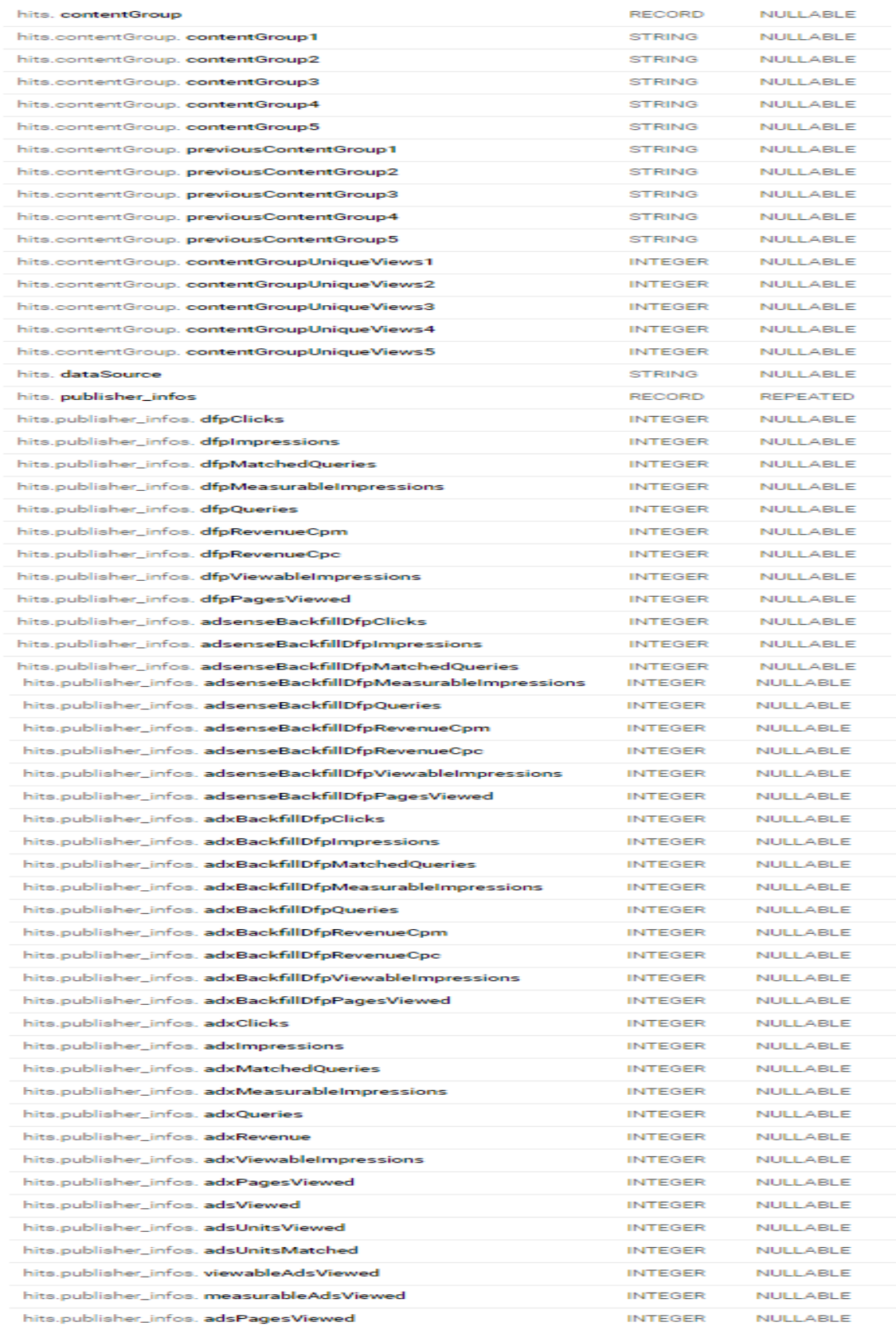

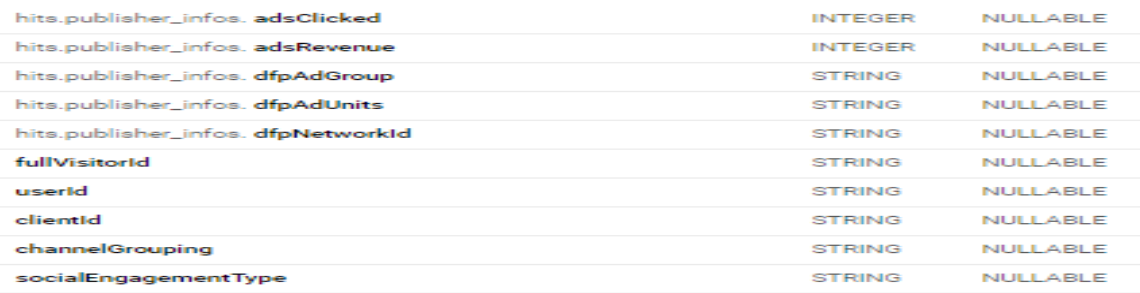

## La tabla de la plataforma Web o NHB en cambio contiene los siguientes campos:

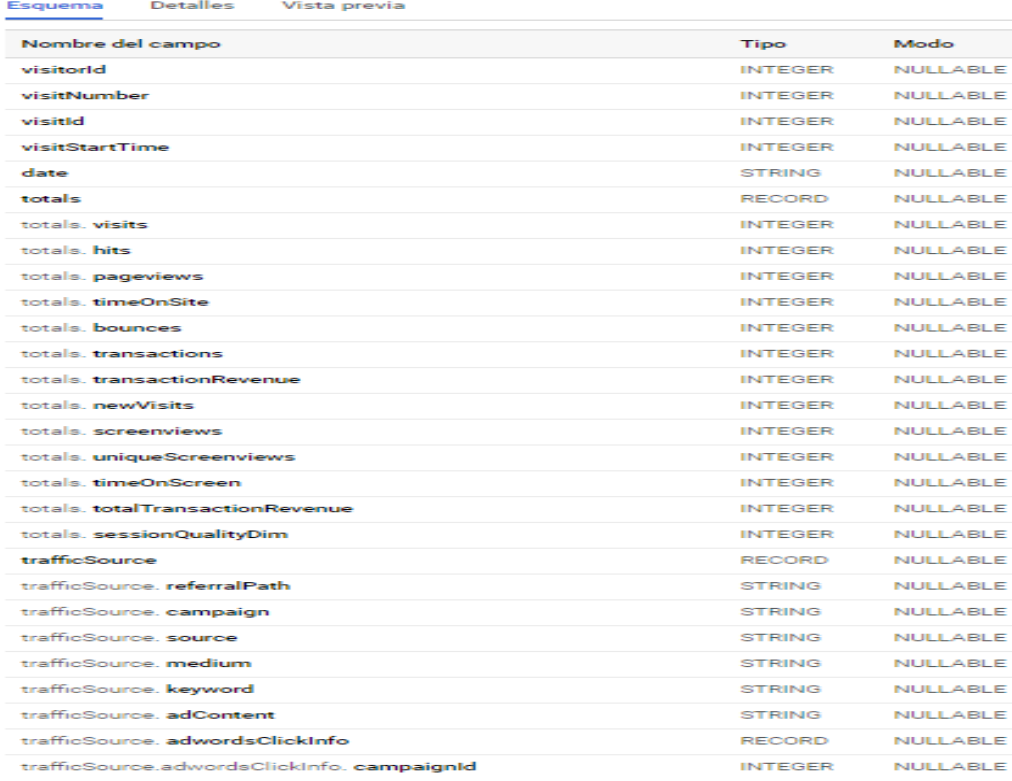

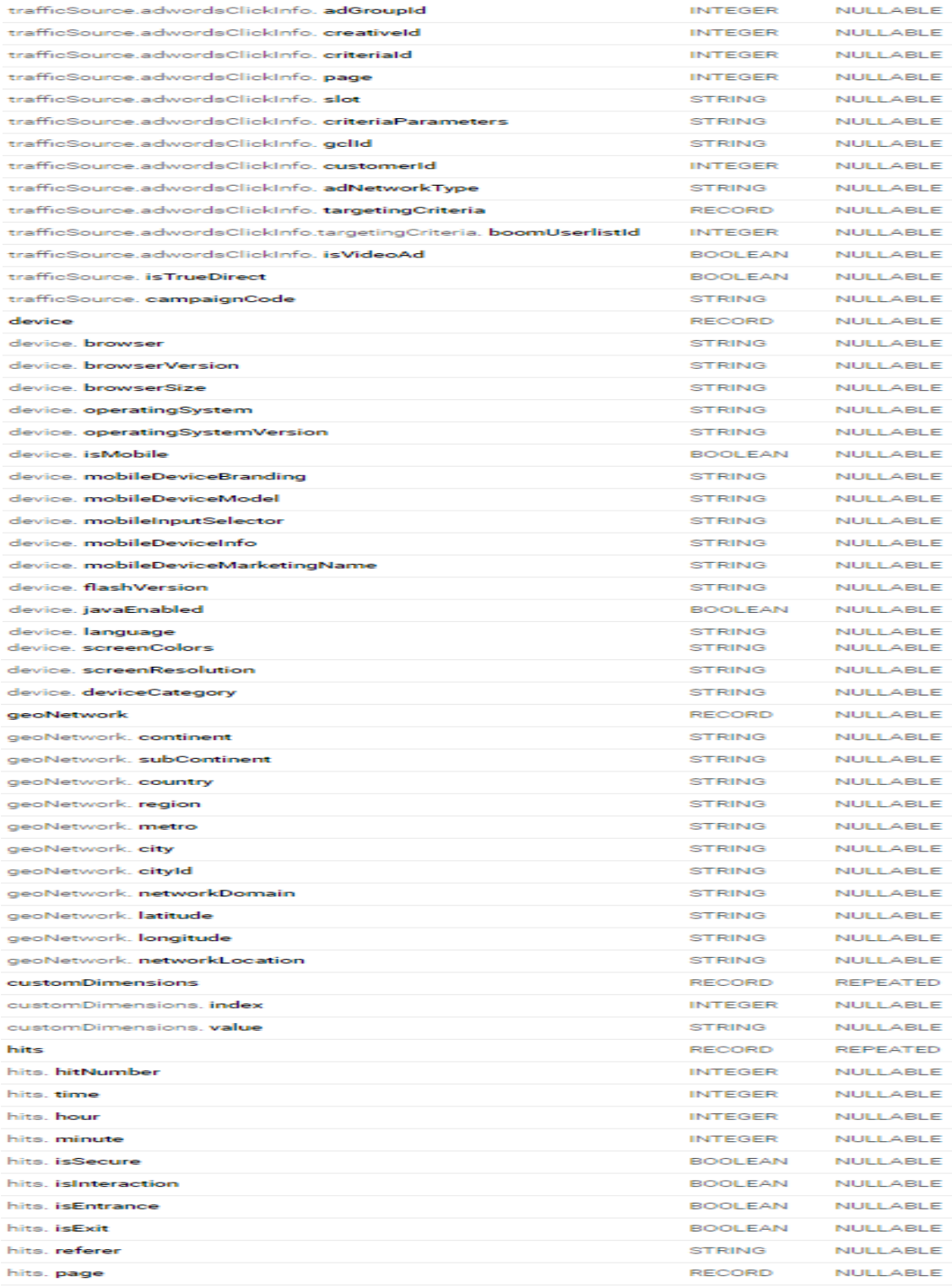

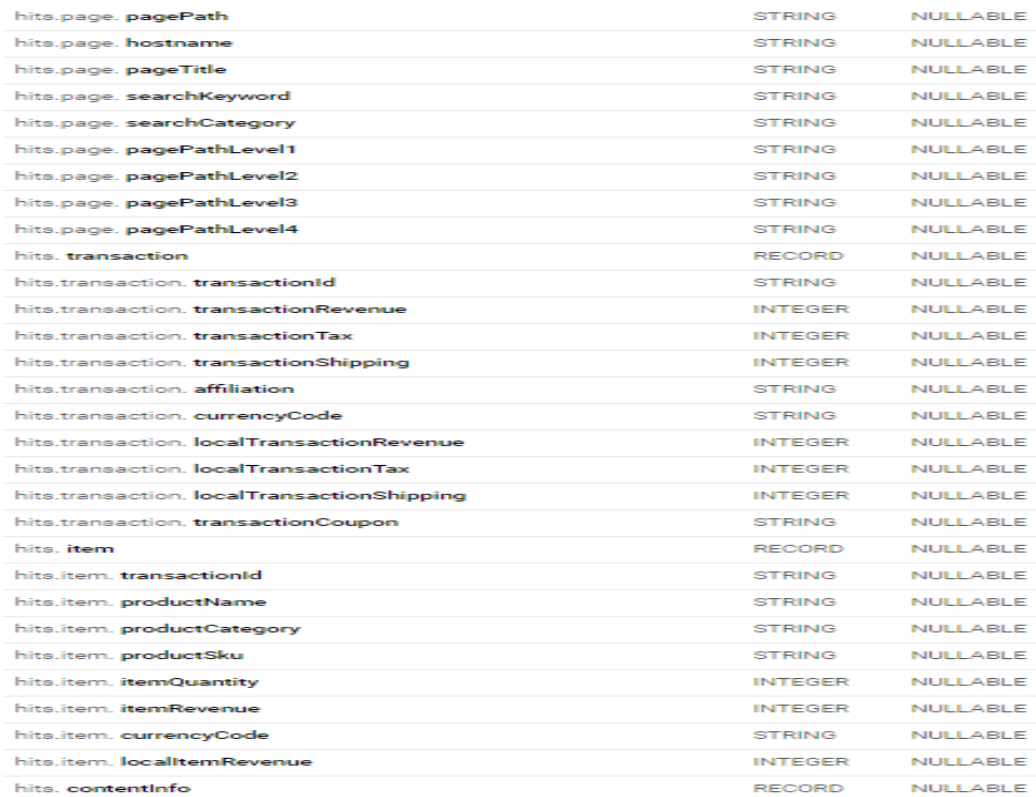

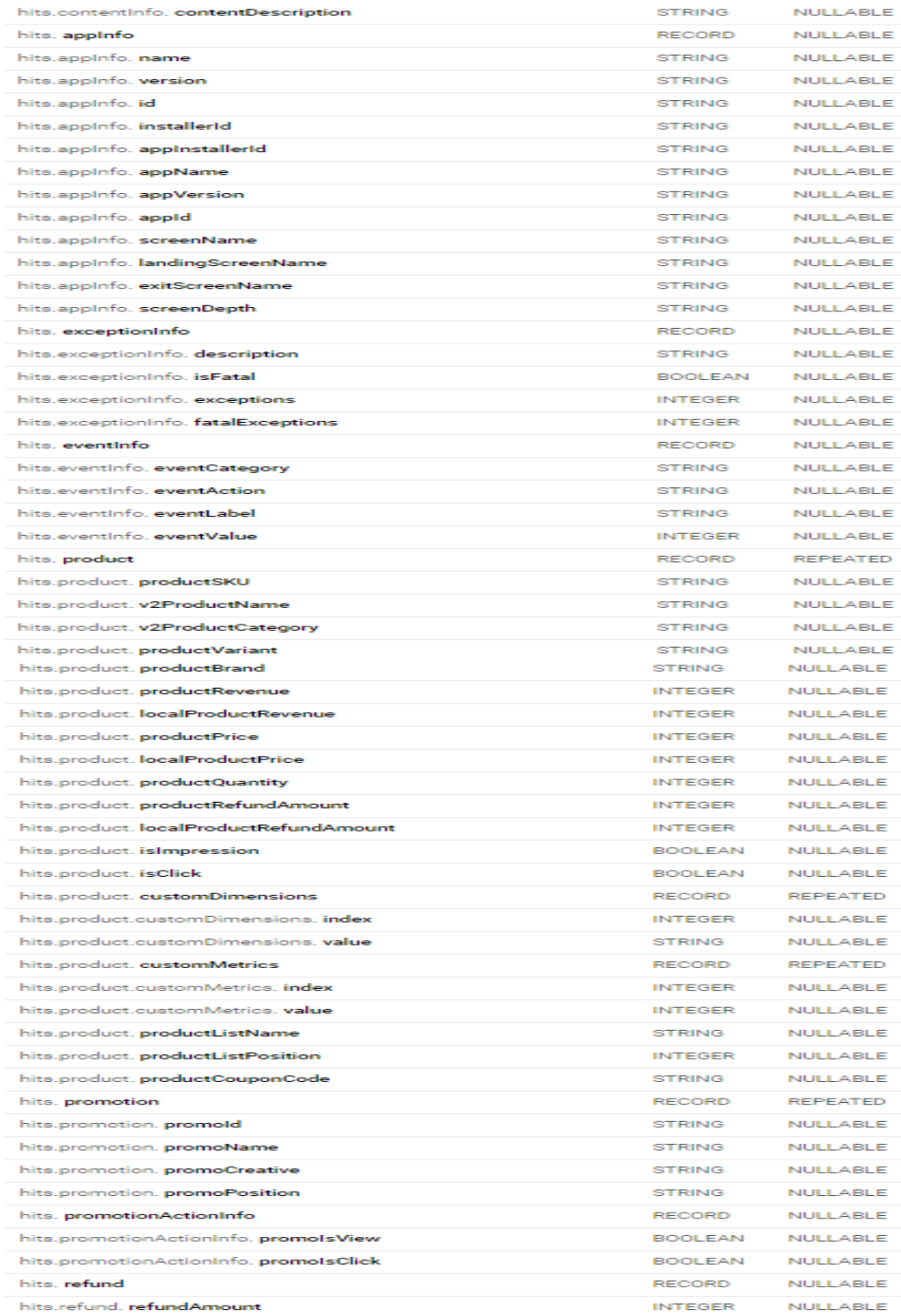

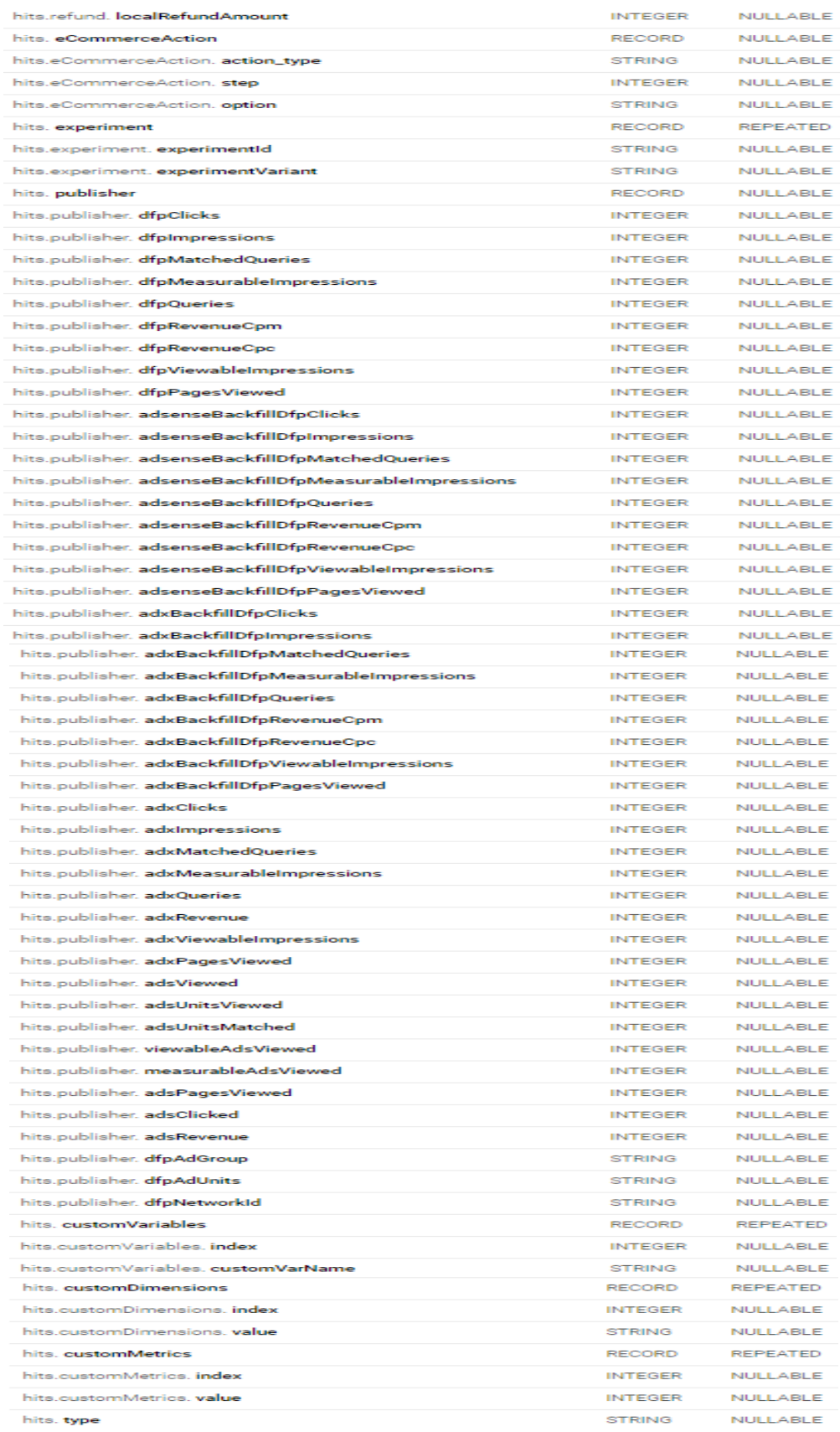

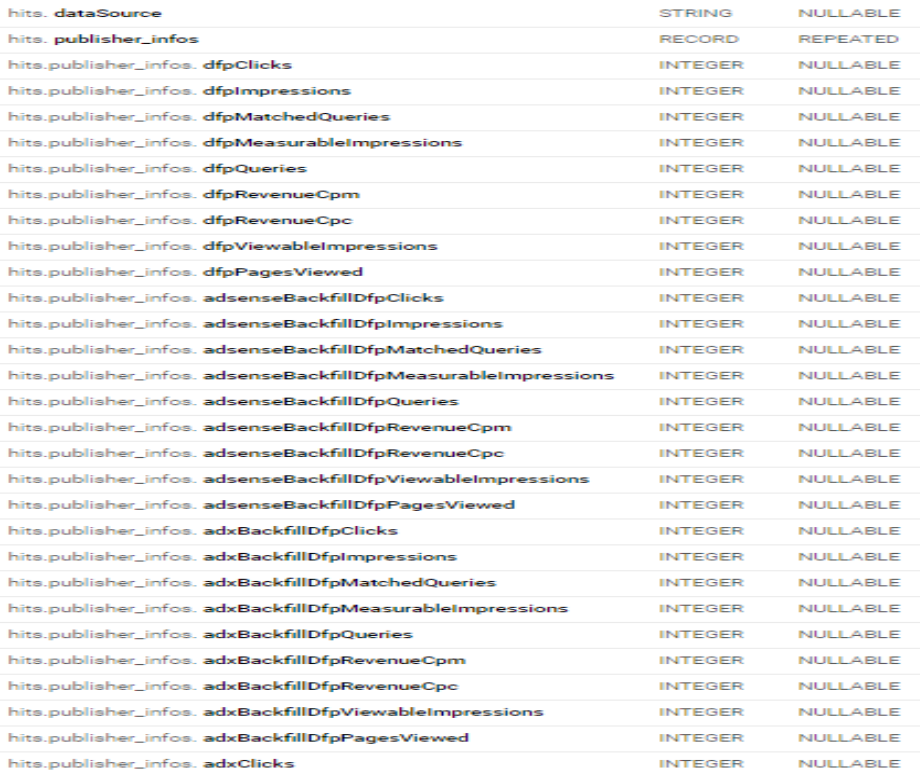

## <span id="page-37-0"></span>**2.3. Data Studio:**

Data Studio es una herramienta gratuita que convierte sus datos en informes y paneles claros, totalmente personalizables y fáciles de consultar y compartir. Use el editor de informes con la función de arrastrar y soltar para hacer lo siguiente:

.

- Cuenta la historia de tus datos mediante gráficos, como los de líneas, de barras y circulares, mapas geográficos, gráficos de área y de burbujas, tablas de datos paginados, tablas dinámicas y muchos más.
- Haz que sus informes sean interactivos con los filtros del lector y los controles del periodo. Con el control de datos puedes convertir cualquier informe en uno de plantilla flexible que todo el mundo podrá usar para ver sus propios datos.
- Incluye enlaces e imágenes en las que se puede hacer clic para crear catálogos de productos, bibliotecas de vídeos y otro contenido con hiperenlaces.
- Personaliza tus informes añadiendo texto e imágenes.
- Aplique estilos y temas de color que conviertan sus historias de datos en obras de arte de visualización de datos.

#### <span id="page-38-0"></span>**2.3.1. Elementos y principales características de Data Studio:**

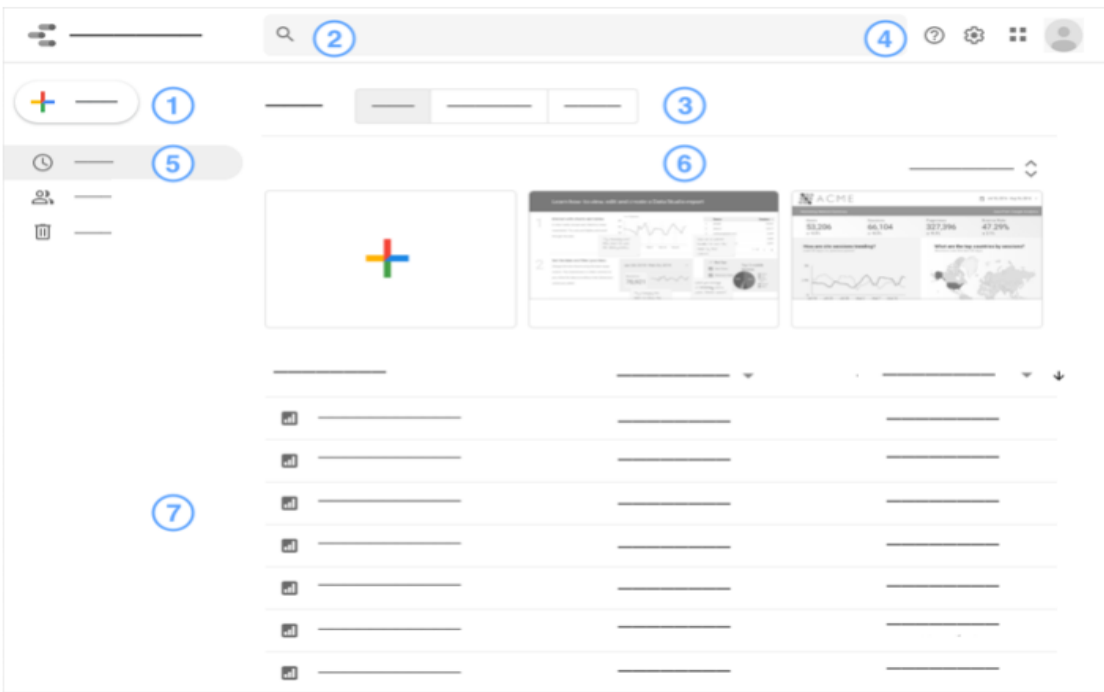

- 1. **Crear un archivo.**
- 2. **Buscar.** Encontrar archivos rápidamente Q.
- 3. **Pestañas de tipo de archivo.** Alternar entre Informes, Fuentes de datos y Explorador.
- 4. **Opciones:**
	- 1. Ayuda y sugerencias.
	- 2. Configuración de usuario
	- 3. Selector de productos de Google Marketing Platform (solo para usuarios de Google Marketing Platform).
	- 4. Gestionar la cuenta de Google  $\circledcirc$ .
- 5. **Filtrar la lista** para que se muestren los archivos recientes, sus propios archivos, los que se han compartido con usted y el contenido de su papelera.
- 6. **Ejemplos** y **plantillas de informes**. Se pueden empezar informes desde cero o personalizar alguna de las plantillas totalmente funcionales.
- 7. **Lista de archivos.** Haga clic en un archivo para verlo.
	- 1. En la parte derecha, use el menú adicional de un archivo para compartirlo, cambiarle el nombre o eliminarlo.
	- 2. Ordene archivos por nombre, propietario o fecha.

Como hemos dicho antes, es necesario crear un informe en Data Studio para realizar la interpretación y visualización de los datos del reporte de ventas. Para crear o modificar un archivo en Data Studio, es necesario:

- Haber iniciado sesión en una cuenta de Google.
- Encontrarse en uno de los países donde este servicio está disponible (la lista se muestra más abajo).
- Aceptar las [Políticas y Condiciones de Servicio de Data Studio.](https://support.google.com/datastudio/topic/7156687)

#### <span id="page-39-0"></span>**3. Explicación de los informes de campañas de Ventas digitales (anteriores y actuales)**

#### <span id="page-39-1"></span>**3.1. Informe del seguimiento de campañas anterior.**

En el antiguo reporte, se analizaban las métricas o datos cuantitativos como las visualizaciones o views, los clicks, usuarios que ven y que clican de cada uno de los banners dentro de cada canal y por día. Junto a esto se realizaba un análisis también de los datos acumulados en el canal de APP y de NHB.

Veamos en la *Figura 3* un ejemplo del reporte de ventas de campañas anterior. En este caso sólo hemos mostrado el de APP, estando el de NHB el mismo formato.

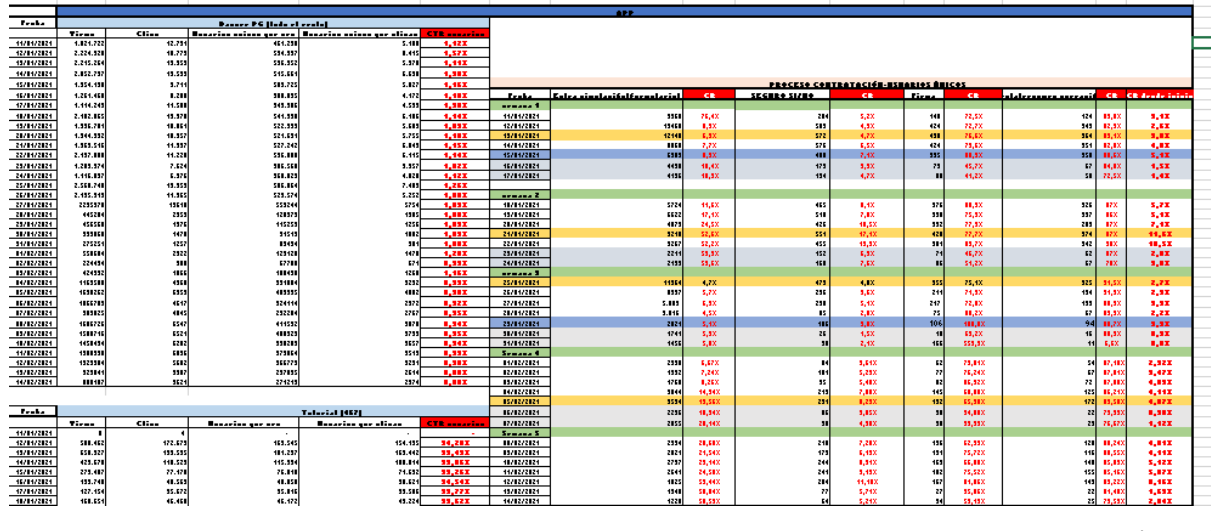

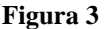

Veamos también cada una de las métricas:

- Views: Se analiza cruzando la métrica total eventos con la dimensión acción evento  $=$ oferta\_visualización
- Clicks: Se analiza cruzando la métrica total\_eventos con la dimensión acción evento= oferta\_acción
- Usuarios que ven la creatividad: Se analiza gracias al cruce de la métrica usuarios y la dimensión acción evento= oferta\_visualización
- Usuarios que clican la creatividad: Se analiza gracias al cruce de la métrica usuarios y la dimensión acción evento= oferta\_acción
- Total\_eventos: Número de eventos de hits que han generado todos los usuarios.
- Acción\_evento: El evento registrado puede ser de visualización de la creatividad o de acción que sería el caso de clicar en la creatividad.

Y la dimensión Creatividad, que son los distintos espacios publicitarios para lanzar una campaña y que se encuentran en diferentes lugares en una página web. En la mayoría de los casos tienen como objetivo atraer tráfico a la web o landing page del anunciante. Las diferentes piezas pueden ser; Banner, Intersticial o tutorial.

Un banner o intersticial es un espacio reservado para publicidad en una página de internet, con formato de imagen. El tutorial, en cambio, es un espacio reservado para la publicidad publicada en la APP.

Por otro lado, el proceso de contratación se mide por diferentes páginas dentro del proceso y a nivel usuarios únicos (registrados por Google Analytics), aunque en el reporte actual sólo hemos tenido en cuenta las páginas inicio y fin de contratación a nivel clientes de Santander y a nivel usuarios únicos registrados por Google Analytics.

"Registrados por Google Analytics" significa que cada vez que alguien ve o clica en una creatividad, Google Analytics registra una URL distinta y por tanto a un usuario distinto independientemente de que sea el mismo cliente del Banco el que esté visualizando o clicando la creatividad.

Pasemos ahora al reporte actual de campaña donde hemos usado las tablas 109637373 para la APP y 185822917 para NHB de Bigquery. De cada una de las tablas hemos sacado las métricas:

#### **-Clientes:**

Hemos conseguido esta métrica con la Custom Dimension 5

#### **-Clientes que ven:**

Para conseguir los clientes que ven hemos cruzado la métrica Clientes con la dimensión Id\_oferta que equivale a Oferta\_visualizacion

#### **-Clientes que clican:**

Para conseguir los clientes que clican hemos cruzado la métrica Clientes con la dimensión Id\_oferta que equivale a Oferta\_accion

#### **-Views:**

Para conseguir los views hemos cruzado la métrica total eventos con la dimensión Id\_oferta igual a oferta\_visualización.

#### **-Clicks:**

Para conseguir los clicks hemos cruzado la métrica total eventos con la dimensión Id\_oferta igual a oferta\_accion

#### **-CTR o Ratio de clic**

Y las dimensiones o variables:

#### **-Fecha**

#### **-Id oferta (Caso de APP) o nombre de la promoción interna (caso de NHB)**

**-Posición**

**-Tipo de visualización**

#### **-Sistema operativo**

- **-Versión**
- **-Segmento**
- **-Bote**

-**Creatividad.** Esta variable la hemos creado nueva realizando la condición con la posición de la promoción interna

-**Campaña**. Esta variable la hemos creado nueva.

**-Producto**. Esta variable la hemos creado nueva realizando una condición con el nombre de la promoción interna igual a los botes de la campaña respectiva y añadiendo las siglas 'UPL' (En el caso de consumo) para la nueva columna llamada Producto.

Los demás productos de campaña recibirán las respectivas siglas:

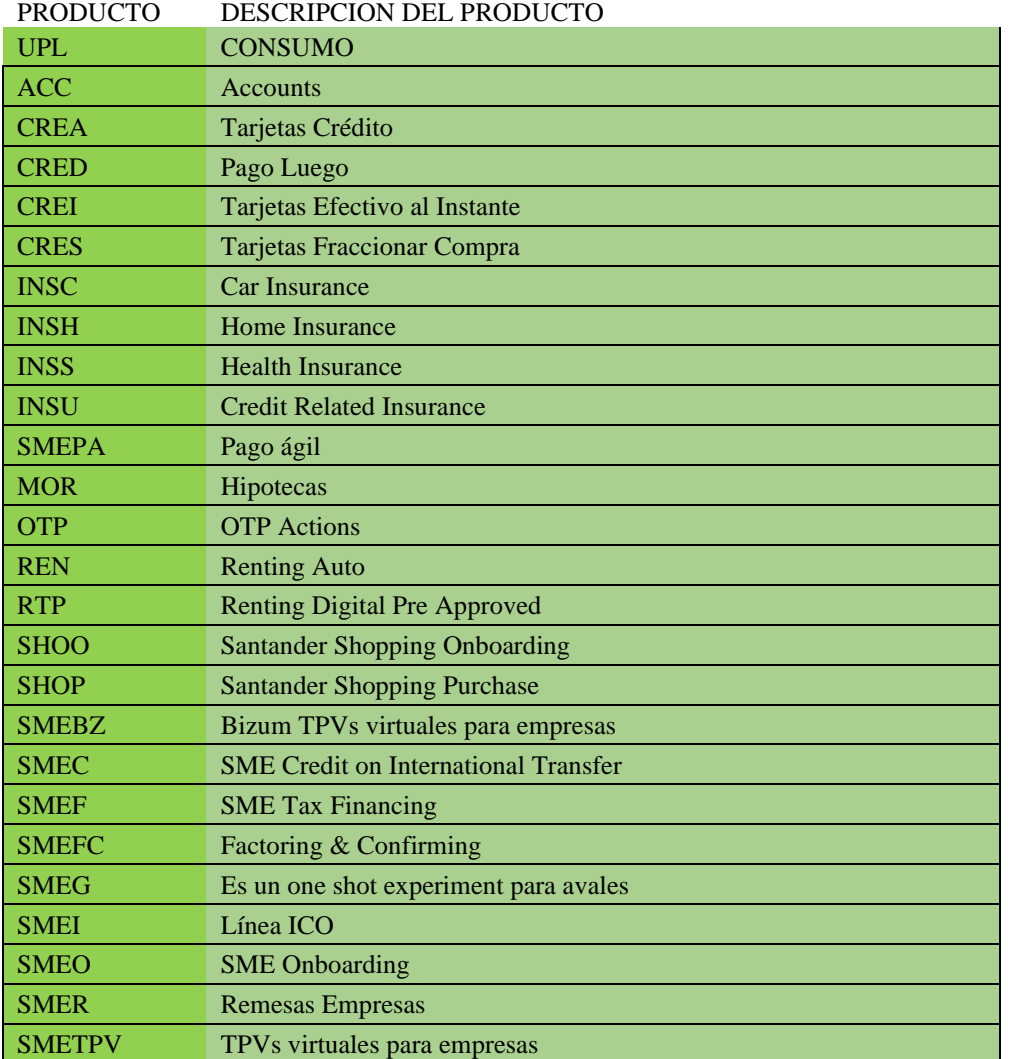

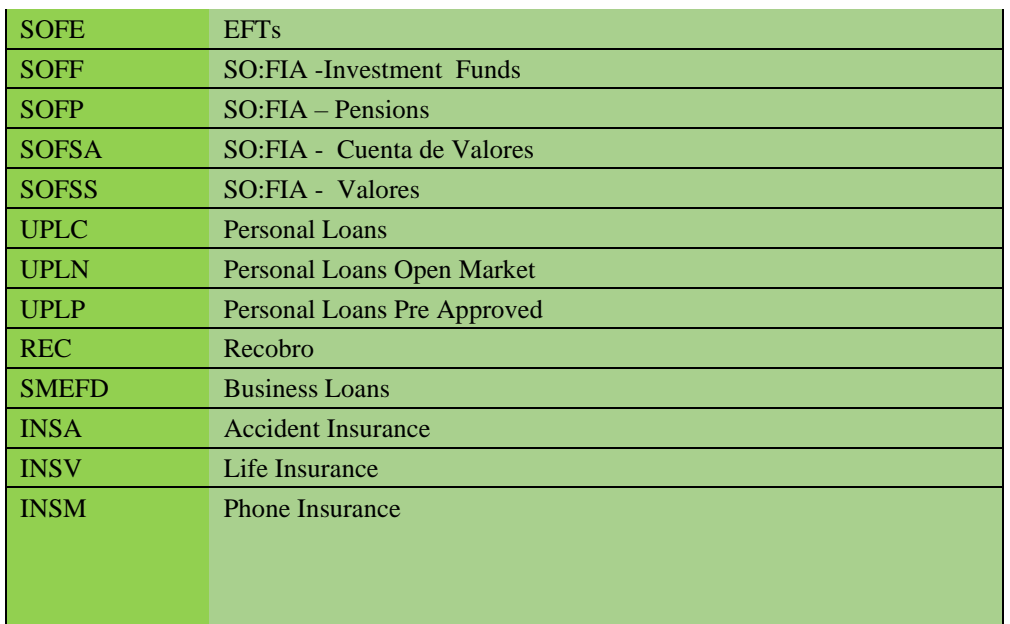

Las consultas que hemos llevado a cabo se denominan; Consumo\_Total\_Canal,

Consumo\_Total\_Canal\_Creatividad\_Bote\_Segmento, Consumo\_Contratación, Clientes Logados.

En base a la consulta Consumo realizada en Bigquery hemos sacado las demás consultas

donde hemos podido analizar todas las métricas y dimensiones señalizadas en la parte

superior.

Veamos esta consulta:

#### WITH NHB1 AS(

**SELECT** date AS Fecha, 'NHB' AS CANAL, (SELECT x.value FROM UNNEST(t.customDimensions) X WHERE x.index=5) as Clientes, hits.promotionActionInfo.promoIsView AS views, hits.promotionActionInfo.promoIsClick AS clics, t1.promoName AS Id\_oferta, t1.promoPosition AS posicion, CASE WHEN t1.promoName IN( 'PROPUESTA\_EN\_VUELO','SOLICITUD\_PRESTAMOS','449','482','470','468','432','434','332','469','082','298' ,'300','511','444','524','525','526','527','528','529') THEN 'UPL' END AS producto, CASE WHEN t1.promoPosition LIKE 'carrousel central' then 'Banner\_Tecnico' WHEN t1.promoPosition LIKE 'intersticial%' then 'Intersticial' WHEN t1.promoPosition LIKE 'fantasma\_%' THEN 'Banner\_Fantasma' WHEN t1.promoPosition LIKE 'lateral\_%' THEN 'Banner\_Lateral'

 ELSE 'Banner\_PG' end as creatividad FROM `abstract-code-275113.185822917.ga\_sessions\_\*`AS t ,UNNEST (hits) as hits ,unnest(hits.promotion) as t1 --WHERE \_TABLE\_SUFFIX BETWEEN '20210322' AND '20210322' WHERE \_TABLE\_SUFFIX BETWEEN FORMAT\_DATE('%Y%m%d',DATE\_SUB(CURRENT\_DATE(), INTERVAL 3 day)) AND FORMAT\_DATE('%Y%m%d',DATE\_SUB(CURRENT\_DATE(), INTERVAL 1 DAY)) AND t1.promoName IN ('PROPUESTA\_EN\_VUELO','SOLICITUD\_PRESTAMOS','449','482','470','469','468','432','434','082','298','300 ','332','511','444','524','525','526','527','528','529') #traer todos los botes ), NHB2 AS ( **SELECT** DISTINCT(Clientes) AS F, Fecha, CANAL, Id\_oferta, producto, CASE WHEN Id oferta LIKE 'NoPreau%' THEN 'No Preconcedidos' WHEN Id oferta LIKE 'Precon%' THEN 'Preconcedidos' WHEN Id\_oferta LIKE 'PreconRobin%' THEN 'Preconcedidos Robinson' WHEN Id oferta LIKE '%PrestamoRevolvente' THEN 'Prestamo Revolvente' ELSE 'Null' END AS Segmento, CASE WHEN posicion LIKE 'carrousel central' then 'Banner\_Tecnico' WHEN posicion LIKE 'intersticial%' then 'Intersticial' WHEN posicion LIKE 'fantasma\_%' THEN 'Banner\_Fantasma' WHEN posicion LIKE 'lateral\_%' THEN 'Banner\_Lateral' ELSE 'Banner\_PG' end as creatividad, COUNT(DISTINCT(Clientes)) AS Clientes\_ven, CASE WHEN producto='UPL' then 'consumo' end as campania, CASE WHEN count(clics) != 0 THEN 1 END AS Clientes\_clican, count(views) AS totalviews, count(clics) AS totalclics, CASE WHEN  $(count(views)) = 0$  THEN 0 ELSE (count(clics)/count(views)) \*100 END AS CTR, CASE WHEN Id\_oferta LIKE 'propuesta\_en\_vuelo' THEN NULL WHEN Id\_oferta LIKE 'solicitud\_prestamos' THEN NULL WHEN Id\_oferta LIKE '%482%' THEN 482 WHEN Id oferta LIKE '%470%' THEN 470 WHEN Id\_oferta LIKE '%469%' THEN 469 WHEN Id oferta LIKE '%468%' THEN 468 WHEN Id oferta LIKE '%432%' THEN 432 WHEN Id\_oferta LIKE '%434%' THEN 434 WHEN Id\_oferta LIKE '%449%' THEN 449

```
 WHEN Id_oferta LIKE '%082%' THEN 082
   WHEN Id_oferta LIKE '%298%' THEN 298
   WHEN Id_oferta LIKE '%300%' THEN 300
   WHEN Id_oferta LIKE '%332%' THEN 332
   WHEN Id_oferta LIKE '%511%' THEN 511
   WHEN Id_oferta LIKE '%444%' THEN 444
   WHEN Id_oferta LIKE '%524%' THEN 524
   WHEN Id_oferta LIKE '%525%' THEN 525
  WHEN Id oferta LIKE '%526%' THEN 526
  WHEN Id oferta LIKE '%527%' THEN 527
  WHEN Id oferta LIKE '%528%' THEN 528
  WHEN Id oferta LIKE '%529%' THEN 529
END AS bote
FROM NHB1
GROUP BY Fecha,F,Id_oferta,CANAL,producto,posicion,segmento
),
NHB AS (
```

```
• SELECT
```

```
Fecha,
bote,
'NULL' AS Tipo_visualizacion,
'NULL' AS sistema_operativo,
sum(totalviews) AS totalviews,
sum(totalclics) AS totalclics,
sum(Clientes_ven) AS Clientes_ven,
sum(Clientes_clican) AS Clientes_clican,
CASE WHEN (SUM(totalviews)) = 0 THEN 0
ELSE (SUM(totalclics)/SUM(totalviews)) *100
END AS CTR,
Creatividad,
CASE
WHEN Id_oferta LIKE 'NoPreau%' THEN 'No Preconcedidos' 
WHEN Id_oferta LIKE 'Precon%' THEN 'Preconcedidos'
WHEN Id_oferta LIKE 'PreconRobin%' THEN 'Preconcedidos Robinson'
WHEN Id_oferta LIKE '%PrestamoRevolvente' THEN 'Prestamo Revolvente'
ELSE 'Null'
END AS Segmento,
CANAL
FROM NHB2
GROUP BY Fecha,Creatividad,CANAL,bote,segmento
```

```
),
```
APP1 AS( **SELECT** date AS Fecha, 'APP' AS CANAL, (SELECT x.value FROM unnest(t.customDimensions) x WHERE x.index=2) as Clientes, (SELECT x.value FROM unnest(hits.customDimensions) x WHERE x.index=85) AS Location, (SELECT x.value FROM unnest(hits.customDimensions) x WHERE x.index=117) AS Tipo\_visualizacion,

hits.appInfo.appVersion as version, device.operatingSystem as sistema\_operativo, hits.eventInfo.eventAction as accion\_evento, (SELECT x.value FROM UNNEST(hits.customDimensions) X WHERE x.index=67) as Id\_oferta, count(fullVisitorId) as total\_events FROM `abstract-code-275113.109637373.ga\_sessions\_\*` AS t, UNNEST(hits) as hits --WHERE TABLE SUFFIX BETWEEN '20210322' AND '20210322' WHERE TABLE SUFFIX BETWEEN FORMAT\_DATE('%Y%m%d',DATE\_SUB(CURRENT\_DATE(), INTERVAL 3 day)) AND FORMAT\_DATE('%Y%m%d',DATE\_SUB(CURRENT\_DATE(), INTERVAL 1 DAY)) group by 1,2,3,4,5,6,7,8,9 ), APP2 AS( SELECT Fecha,

CANAL, version, sistema\_operativo, Tipo\_visualizacion, Clientes, Id\_oferta, CASE WHEN (accion evento ='oferta\_visualizacion' AND version != '5.5.3') OR (accion evento  $=$ 'oferta accion' AND version  $=$  '5.5.3') THEN total events END AS totalviews, CASE WHEN (accion\_evento ='oferta\_accion' AND version != '5.5.3') OR (accion\_evento  $=$ 'oferta visualizacion' AND version  $=$  '5.5.3') THEN total events END AS totalclics, CASE WHEN (accion evento  $=$ 'oferta visualizacion' AND version  $!=$  '5.5.3') OR (accion evento  $=$ 'oferta accion' AND version  $=$  '5.5.3') THEN Clientes END AS usuarios unicos ven, CASE WHEN (accion evento ='oferta accion' AND version != '5.5.3') OR (accion evento ='oferta\_visualizacion' AND version = '5.5.3') THEN Clientes END AS usuarios\_unicos\_clican, CASE WHEN Id\_oferta LIKE '%4020%' OR Id\_oferta LIKE '%4315%' OR Id\_oferta LIKE '%4398%' OR Id\_oferta LIKE '%4024%' OR Id\_oferta LIKE '%4022%' OR Id\_oferta LIKE '%4671%' OR Id\_oferta LIKE '%4654%' OR Id\_oferta LIKE '%4191%' OR Id\_oferta LIKE '%4666%' OR Id\_oferta LIKE '%4699%' OR Id\_oferta LIKE '%4739%' OR Id\_oferta LIKE '%4740%' OR Id\_oferta LIKE '%4741%' OR Id\_oferta LIKE '%4742%' OR Id\_oferta LIKE '%4743%' OR Id\_oferta LIKE '%4744%' THEN 'UPL' END AS producto, CASE WHEN Id\_oferta LIKE '%4020%' THEN 4020

```
 WHEN Id_oferta LIKE '%4315%' THEN 4315 
 WHEN Id_oferta LIKE '%4398%' THEN 4398
 WHEN Id_oferta LIKE '%4024%' THEN 4024 
 WHEN Id_oferta LIKE '%4022%' THEN 4022
 WHEN Id_oferta LIKE '%4671%' THEN 4671
WHEN Id oferta LIKE '%4654%' THEN 4654
 WHEN Id_oferta LIKE '%4191%' THEN 4191
WHEN Id oferta LIKE '%4666%' THEN 4666
WHEN Id oferta LIKE '%4699%' THEN 4699
 WHEN Id_oferta LIKE '%4739%' THEN 4739
WHEN Id oferta LIKE '%4740%' THEN 4740
WHEN Id oferta LIKE '%4741%' THEN 4741
 WHEN Id_oferta LIKE '%4742%' THEN 4742
 WHEN Id_oferta LIKE '%4743%' THEN 4743
```
 WHEN Id\_oferta LIKE '%4744%' THEN 4744 END AS bote, CASE WHEN Location LIKE 'TUTORIAL' THEN 'TUT' WHEN Location LIKE 'fantasma%' THEN 'Banner\_Fantasma' WHEN Location LIKE 'lateral%' THEN 'Banner\_Lateral' ELSE 'Banner\_PG' END AS creatividad, CASE WHEN Id oferta LIKE 'NoPreau%' THEN 'No Preconcedidos' WHEN Id\_oferta LIKE 'Precon%' THEN 'Preconcedidos' WHEN Id oferta LIKE 'PreconRobin%' THEN 'Preconcedidos Robinson' WHEN Id oferta LIKE '%PrestamoRevolvente' THEN 'Prestamo Revolvente' ELSE 'Null' END AS Segmento FROM APP1 WHERE Id\_oferta LIKE '%4020%' OR Id\_oferta LIKE '%4315%' OR Id\_oferta LIKE '%4398%' OR Id\_oferta LIKE '%4024%' OR Id\_oferta LIKE '%4022%' OR Id\_oferta LIKE '%4671%' OR Id\_oferta LIKE '%4654%' OR Id\_oferta LIKE '%4191%' OR Id\_oferta LIKE '%4666%' OR Id\_oferta LIKE '%4699%' OR Id\_oferta LIKE '%4739%' OR Id\_oferta LIKE '%4740%' OR Id\_oferta LIKE '%4741%' OR Id\_oferta LIKE '%4742%' OR Id\_oferta LIKE '%4743%' OR Id\_oferta LIKE '%4744%' ),

APP AS (

SELECT

DISTINCT Fecha, bote, Tipo\_visualizacion, sistema\_operativo, sum(totalviews) AS totalviews, sum(totalclics) AS totalclics, COUNT(DISTINCT(usuarios\_unicos\_ven)) AS Clientes\_ven, COUNT(DISTINCT(usuarios\_unicos\_clican)) AS Clientes\_clican, CASE WHEN (count(totalviews)) =  $0$  THEN 0 ELSE (count(totalclics)/count(totalviews)) \*100 END AS CTR, Creatividad, segmento, CANAL FROM APP2 group by Fecha,creatividad,CANAL,bote,Tipo\_visualizacion,sistema\_operativo,segmento  $\lambda$ 

SELECT \* FROM APP UNION ALL SELECT \* FROM NHB

De esta consulta, se han sacado todas las demás consultas. La consulta Consumo\_Total\_Canal se obtiene añadiendo la siguiente subquery al final de la query

#### **TOTAL\_CANAL AS**

( **SELECT** Fecha, SUM(totalviews) AS totalviews, SUM(totalclics) AS totalclics, SUM(Clientes\_ven) AS Clientes\_ven, SUM(Clientes\_clican) AS Clientes\_clican, 'NHB' AS CANAL FROM NHB Group by Fecha UNION ALL SELECT Fecha, SUM(totalviews) AS totalviews, SUM(totalclics) AS totalclics, SUM(Clientes\_ven) AS Clientes\_ven, SUM(Clientes\_clican) AS Clientes\_clican, 'APP' AS CANAL FROM APP Group by Fecha )

En esta consulta llamada Consumo\_Total\_Canal hemos sacado las métricas del total de views, clics y CTR del total de campaña en conjunto. Sumando APP y NHB

#### **SELECT \* FROM TOTAL\_CANAL**

La consulta llamada Consumo\_Total\_Canal\_Creatividad\_Bote\_Segmento se obtiene eliminando variables de la consulta Consumo como es la campaña, el producto y la versión. La añadimos aquí abajo.

#### **WITH NHB1 AS(**

**SELECT** date AS Fecha, 'NHB' AS Canal, (SELECT x.value FROM UNNEST(t.customDimensions) X WHERE x.index=5) as Clientes, hits.promotionActionInfo.promoIsView AS views, hits.promotionActionInfo.promoIsClick AS clics, t1.promoName AS Id\_oferta, t1.promoPosition AS posicion, CASE WHEN t1.promoName IN( 'PROPUESTA\_EN\_VUELO','SOLICITUD\_PRESTAMOS','449','482','470','468','432','434','332','469','082','298' ,'300','511','444') THEN 'UPL' END AS producto, CASE WHEN t1.promoPosition LIKE 'carrousel central' then 'Banner\_Tecnico' WHEN t1.promoPosition LIKE 'intersticial%' then 'Intersticial' WHEN t1.promoPosition LIKE 'fantasma\_%' THEN 'Banner\_Fantasma' WHEN t1.promoPosition LIKE 'lateral\_%' THEN 'Banner\_Lateral' ELSE 'Banner\_PG' end as creatividad FROM `abstract-code-275113.185822917.ga\_sessions\_\*`AS t ,UNNEST (hits) as hits ,unnest(hits.promotion) as t1

--WHERE TABLE SUFFIX BETWEEN '20210322' AND '20210322' WHERE \_TABLE\_SUFFIX BETWEEN FORMAT\_DATE('%Y%m%d', DATE\_SUB(CURRENT\_DATE(), INTERVAL 60 day)) AND FORMAT\_DATE('%Y%m%d', DATE\_SUB(CURRENT\_DATE(), INTERVAL 1 DAY)) AND t1.promoName IN ('PROPUESTA\_EN\_VUELO','SOLICITUD\_PRESTAMOS','449','482','470','469','468','432','434','082','298','300 ','332','511','444') ), NHB2 AS ( SELECT DISTINCT(Clientes) AS F, Fecha, Canal, Id\_oferta, producto, CASE WHEN Id oferta LIKE 'NoPreau%' THEN 'No Preconcedidos' WHEN Id\_oferta LIKE 'Precon%' THEN 'Preconcedidos' WHEN Id\_oferta LIKE 'PreconRobin%' THEN 'Preconcedidos Robinson' WHEN Id\_oferta LIKE '%PrestamoRevolvente' THEN 'Prestamo Revolvente' ELSE 'Null' END AS Segmento, CASE WHEN posicion LIKE 'carrousel central' then 'Banner\_Tecnico' WHEN posicion LIKE 'intersticial%' then 'Intersticial' WHEN posicion LIKE 'fantasma\_%' THEN 'Banner\_Fantasma' WHEN posicion LIKE 'lateral\_%' THEN 'Banner\_Lateral' ELSE 'Banner\_PG' end as creatividad, COUNT(DISTINCT(Clientes)) AS Clientes\_ven, CASE WHEN producto='UPL' then 'consumo' end as campania, CASE WHEN count(clics)  $!= 0$  THEN 1 END AS Clientes clican, count(views) AS totalviews, count(clics) AS totalclics, CASE WHEN (count(views)) =  $0$  THEN 0 ELSE (count(clics)/count(views)) \*100 END AS CTR, CASE WHEN Id\_oferta LIKE 'propuesta\_en\_vuelo' THEN NULL WHEN Id oferta LIKE 'solicitud prestamos' THEN NULL WHEN Id\_oferta LIKE '%482%' THEN 482 WHEN Id\_oferta LIKE '%470%' THEN 470 WHEN Id oferta LIKE '%469%' THEN 469 WHEN Id\_oferta LIKE '%468%' THEN 468 WHEN Id\_oferta LIKE '%432%' THEN 432 WHEN Id\_oferta LIKE '%434%' THEN 434 WHEN Id\_oferta LIKE '%449%' THEN 449 WHEN Id oferta LIKE '%082%' THEN 082 WHEN Id\_oferta LIKE '%298%' THEN 298 WHEN Id\_oferta LIKE '%300%' THEN 300 WHEN Id oferta LIKE '%332%' THEN 332 WHEN Id oferta LIKE '%511%' THEN 511 WHEN Id\_oferta LIKE '%444%' THEN 444

```
END AS bote
```
FROM NHB1 GROUP BY Fecha,F,Id\_oferta,Canal, producto,posicion,segmento,creatividad ), NHB AS ( **SELECT** Fecha, bote, 'NULL' AS Tipo\_visualizacion, 'NULL' AS sistema\_operativo, sum(totalviews) AS totalviews, sum(totalclics) AS totalclics, sum(Clientes\_ven) AS Clientes\_ven, sum(Clientes\_clican) AS Clientes\_clican, CASE WHEN (SUM(totalviews)) =  $0$  THEN 0 ELSE (SUM(totalclics)/SUM(totalviews)) \*100 END AS CTR, Creatividad, CASE WHEN Id\_oferta LIKE 'NoPreau%' THEN 'No Preconcedidos' WHEN Id\_oferta LIKE 'Precon%' THEN 'Preconcedidos' WHEN Id\_oferta LIKE 'PreconRobin%' THEN 'Preconcedidos Robinson' WHEN Id\_oferta LIKE '%PrestamoRevolvente' THEN 'Prestamo Revolvente' ELSE 'Null' END AS Segmento, CANAL FROM NHB2 GROUP BY Fecha,creatividad,Canal, bote,segmento ), APP1 AS( **SELECT** date AS Fecha, 'APP' AS Canal, (SELECT x.value FROM unnest(t.customDimensions) x WHERE x.index=2) as Clientes, (SELECT x.value FROM unnest(hits.customDimensions) x WHERE x.index=85) AS Location, (SELECT x.value FROM unnest(hits.customDimensions) x WHERE x.index=117) AS Tipo\_visualizacion, hits.appInfo.appVersion as version, device.operatingSystem as sistema\_operativo, hits.eventInfo.eventAction as accion\_evento, (SELECT x.value FROM UNNEST(hits.customDimensions) X WHERE x.index=67) as Id\_oferta, count(fullVisitorId) as total\_events FROM `abstract-code-275113.109637373.ga\_sessions\_\*` AS t, UNNEST(hits) as hits --WHERE TABLE SUFFIX BETWEEN '20210322' AND '20210322' WHERE \_TABLE\_SUFFIX BETWEEN FORMAT\_DATE('%Y%m%d',DATE\_SUB(CURRENT\_DATE(), INTERVAL 60 day)) AND FORMAT\_DATE('%Y%m%d',DATE\_SUB(CURRENT\_DATE(), INTERVAL 1 DAY)) group by 1,2,3,4,5,6,7,8,9 ), APP2 AS ( **SELECT** Fecha, Canal, version,

sistema\_operativo, Tipo\_visualizacion, Clientes, Id\_oferta, CASE WHEN (accion\_evento ='oferta\_visualizacion' AND version != '5.5.3') OR (accion\_evento ='oferta\_accion' AND version = '5.5.3') THEN total\_events END AS totalviews, CASE WHEN (accion\_evento ='oferta\_accion' AND version != '5.5.3') OR (accion\_evento ='oferta\_visualizacion' AND version = '5.5.3') THEN total\_events END AS totalclics, CASE WHEN (accion evento ='oferta\_visualizacion' AND version != '5.5.3') OR (accion evento ='oferta\_accion' AND version = '5.5.3') THEN Clientes END AS usuarios\_unicos\_ven, CASE WHEN (accion evento ='oferta accion' AND version != '5.5.3') OR (accion evento ='oferta\_visualizacion' AND version = '5.5.3') THEN Clientes END AS usuarios\_unicos\_clican, CASE WHEN Id\_oferta LIKE '%4020%' OR Id\_oferta LIKE '%4315%' OR Id\_oferta LIKE '%4398%' OR Id\_oferta LIKE '%4024%' OR Id\_oferta LIKE '%4022%' OR Id\_oferta LIKE '%4671%' OR Id\_oferta LIKE '%4654%' OR Id\_oferta LIKE '%4191%' OR Id\_oferta LIKE '%4666%' OR Id\_oferta LIKE '%4699%' THEN 'UPL' END AS producto, CASE WHEN Id oferta LIKE '%4020%' THEN 4020 WHEN Id\_oferta LIKE '%4315%' THEN 4315 WHEN Id\_oferta LIKE '%4398%' THEN 4398 WHEN Id\_oferta LIKE '%4024%' THEN 4024 WHEN Id\_oferta LIKE '%4022%' THEN 4022 WHEN Id\_oferta LIKE '%4671%' THEN 4671 WHEN Id\_oferta LIKE '%4654%' THEN 4654 WHEN Id\_oferta LIKE '%4191%' THEN 4191 WHEN Id\_oferta LIKE '%4666%' THEN 4666 WHEN Id\_oferta LIKE '%4699%' THEN 4699 END AS bote, CASE WHEN Location LIKE 'TUTORIAL' THEN 'TUT' WHEN Location LIKE 'fantasma%' THEN 'Banner\_Fantasma' WHEN Location LIKE 'lateral%' THEN 'Banner\_Lateral' ELSE 'Banner\_PG' END AS creatividad, CASE WHEN Id\_oferta LIKE 'NoPreau%' THEN 'No Preconcedidos' WHEN Id oferta LIKE 'Precon%' THEN 'Preconcedidos' WHEN Id oferta LIKE 'PreconRobin%' THEN 'Preconcedidos Robinson' WHEN Id\_oferta LIKE '%PrestamoRevolvente' THEN 'Prestamo Revolvente' ELSE 'Null' END AS Segmento FROM APP1 WHERE Id\_oferta LIKE '%4020%' OR Id\_oferta LIKE '%4315%' OR Id\_oferta LIKE '%4398%' OR Id\_oferta LIKE '%4024%' OR Id\_oferta LIKE '%4022%' OR Id\_oferta LIKE '%4671%' OR Id\_oferta LIKE '%4654%' OR Id\_oferta LIKE '%4191%' OR Id\_oferta LIKE '%4666%' OR Id\_oferta LIKE '%4699%' ), APP AS ( SELECT DISTINCT Fecha, bote, Tipo\_visualizacion, sistema\_operativo, sum(totalviews) AS totalviews, sum(totalclics) AS totalclics,

COUNT (DISTINCT (usuarios\_unicos\_ven)) AS Clientes\_ven, COUNT (DISTINCT (usuarios\_unicos\_clican)) AS Clientes\_clican, CASE WHEN (count(totalviews)) =  $0$  THEN 0 ELSE (count(totalclics)/count(totalviews)) \*100 END AS CTR, Creatividad, Segmento, Canal FROM APP2 group by Fecha, Creatividad, Canal, bote,Tipo\_visualizacion,sistema\_operativo,segmento SELECT \* FROM APP UNION ALL SELECT \* FROM NHB

Como tercera consulta está Consumo\_Contratacion.

SELECT COUNT(DISTINCT(ClienteId)) AS ClienteId, Fecha, Canal, page, Navegador, Plataforma FROM( SELECT date AS Fecha, hits.page.pagePath as page, device.browser AS Navegador, (SELECT x.value FROM UNNEST (hits.customDimensions) X WHERE x.index=5) as ClienteId, (SELECT x.value FROM UNNEST (hits.customDimensions) X WHERE x.index=74) as Plataforma, CASE WHEN device.browser IN ('Safari (in-app)', 'Android Webview') then 'APP' ELSE 'NHB' end as Canal FROM `abstract-code-275113.185822917.ga\_sessions \*`, UNNEST (hits) as hits WHERE \_TABLE\_SUFFIX BETWEEN FORMAT\_DATE ("%Y%m%d", DATE\_SUB(CURRENT\_DATE (),INTERVAL 66 DAY)) AND FORMAT\_DATE ("%Y%m%d", DATE\_SUB (CURRENT\_DATE (), INTERVAL 1 DAY)) AND REGEXP\_CONTAINS (hits.page.pagePath,"/bol-particulares/consumo/simulacion\_formulario|/bolparticulares/consumo/contratacion\_resumenOperacion") )

Group by Fecha,Canal,page,Navegador,Plataforma

Como cuarta consulta, está Clientes\_logados. De esta consulta tenemos por canal las métricas Clientes, plataforma, página y Fecha registrando todos aquellos clientes que han visitado una página del área privada en NHB y que no han visitado la plataforma de APP en el caso de Clientes que hayan visitado NHB.

WITH NHB AS( SELECT Date AS Fecha, (SELECT x.value FROM UNNEST(t.customDimensions) X WHERE x.index=5) as Clientes, (SELECT x.value FROM UNNEST(hits.customDimensions) X WHERE x.index=74) as Plataforma, hits.page.hostname AS pagina FROM `abstract-code- $275113.185822917$ .ga\_sessions\_\*`AS t ,UNNEST (hits) as hits WHERE \_TABLE\_SUFFIX BETWEEN '20210510' AND '20210510' AND hits.page.hostname = 'particulares.bancosantander.es'  $\lambda$ Clientes\_Logados\_NHB AS( **SELECT** Distinct Clientes, Fecha, 'NHB' AS Canal FROM NHB WHERE Plataforma NOT IN('MOV') ), Clientes\_Logados\_App AS( select date AS Fecha, (SELECT x.value FROM unnest(t.customDimensions) x WHERE x.index=2) as Clientes, 'APP' AS Canal FROM `abstract-code-275113.109637373.ga\_sessions\_\*` AS t WHERE \_TABLE\_SUFFIX BETWEEN '20210510' AND '20210510' ) SELECT \* FROM Clientes\_Logados\_NHB UNION ALL SELECT \* FROM Clientes\_Logados\_App

#### <span id="page-53-0"></span>**3.2. Informes del seguimiento de campañas actual.**

El siguiente Dashboard (figura 4) analiza los datos de la campaña de consumo por día llegando a analizar 2 entornos diferentes; el primer entorno la visión cliente y el segundo el total por sesiones.

En cada uno de los entornos se analizan 3 niveles;

1.El total por producto (sólo en la visión cliente)

Este nivel se analiza con la tabla Consumo\_Canal\_Creatividad\_Bote

2.El total por canal (sólo en el primer entorno) y creatividad. Junto con el evolutivo de los últimos 60 días.

A este nivel se le ha añadido el total de accesos y clientes logados en el entorno de sesiones.

Este nivel, se analiza con la tabla Consumo\_Canal\_Creatividad\_Bote

3.El total del proceso de contratación junto con el evolutivo de los últimos 60 días.

El proceso de contratación del entorno de visión cliente se analiza desde la tabla de Consumo\_Contratacion y el proceso de contratación del entorno sesiones se analiza desde las tablas 07-vista global de Google Analytics

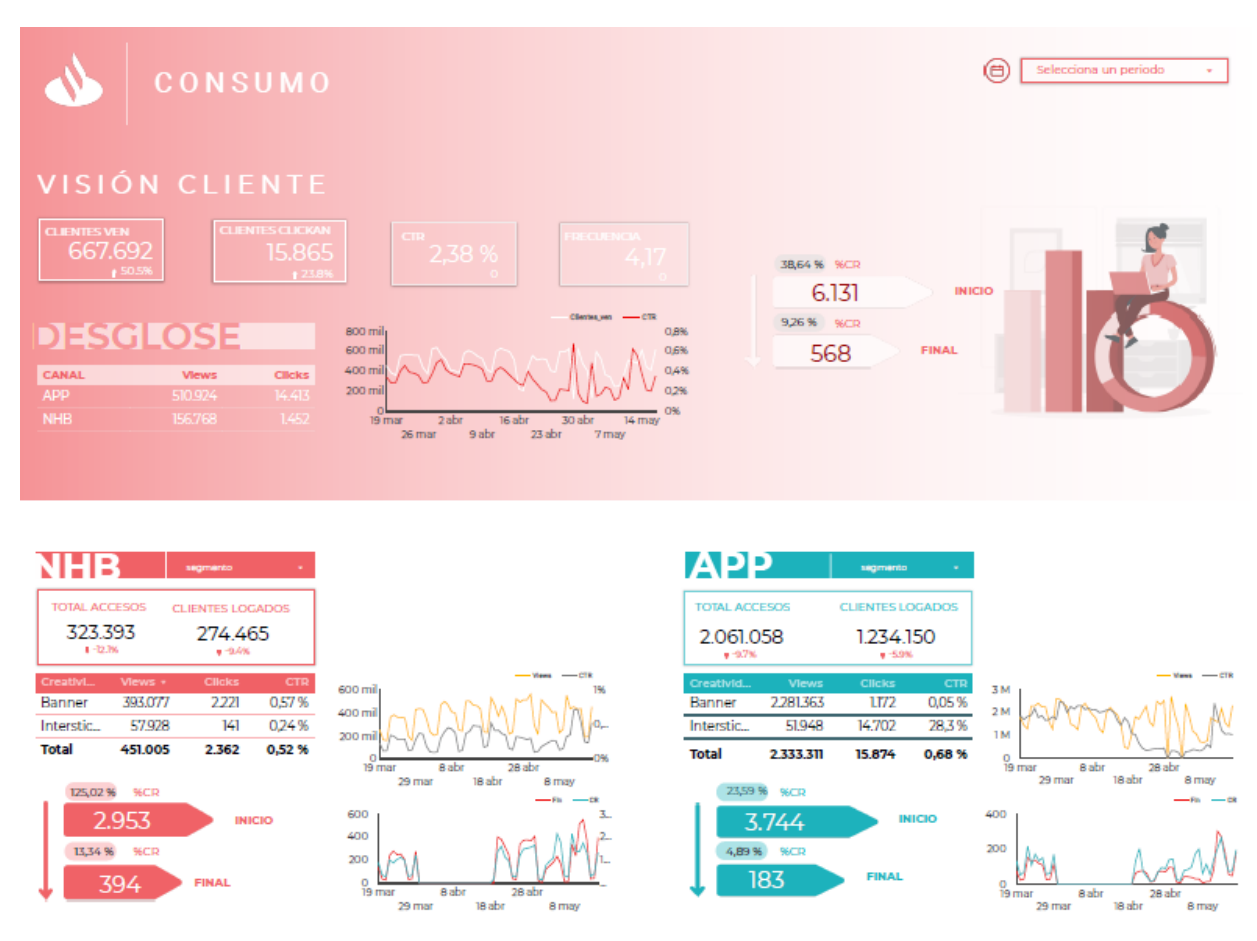

**Figura 4. (Nuevo informe de ventas digitales)** 

Por otro lado, las tablas generadas por Bigquery y que enlazamos al dashboard final son las siguientes:

Tabla de Consumo\_Canal\_Creatividad\_Bote\_Segmento

Tabla Consumo\_Contratacion

Tabla Clientes\_Logados

#### Consumo\_Canal\_Creatividad\_Bote\_Segmento

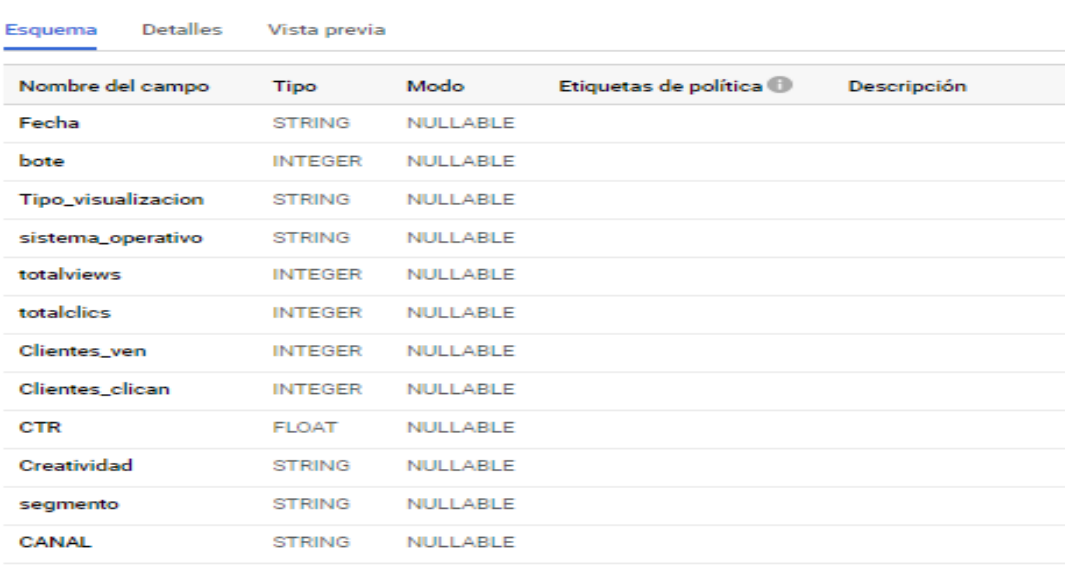

#### Consumo\_Contratacion

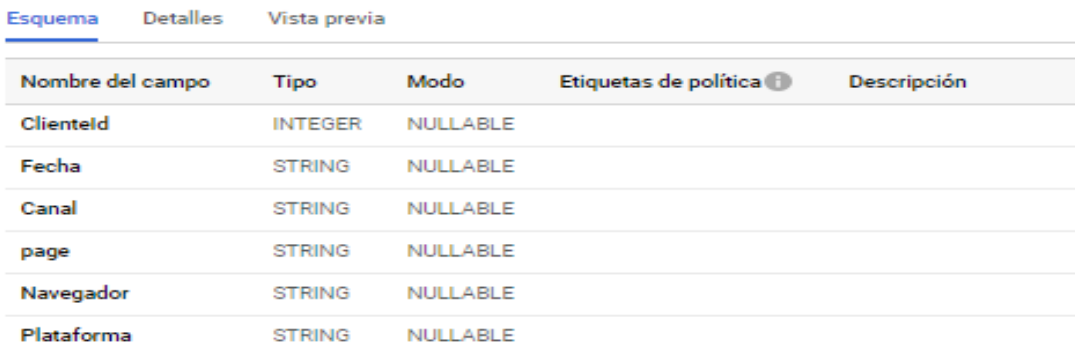

Editar esquema

#### Tabla de Clientes\_Logados

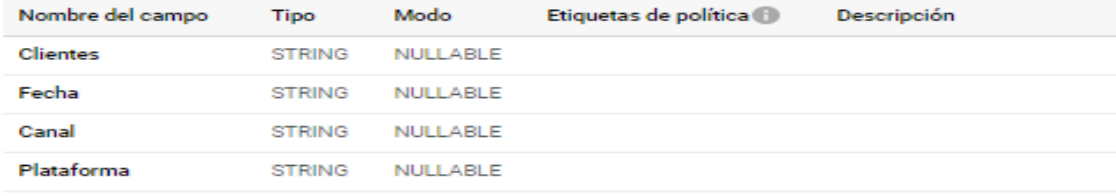

Editar esquema

#### <span id="page-56-0"></span>**4. Bibliografía**

**1. Feras Alhlou**, Shiraz Asif, Eric Fettman. John Wiley & Sons, Sep 6, 2016 - Business & Economics - 624 pages. A complete, start-to-finish guide to **Google Analytics** instrumentation and reporting.

**2. Bryan Crifton**, Advanced Web Metrics with Google Analytics, Second Edition.

**3. Davis Joel,** Google Analytics Demystified.

**4. Iain Thomson** (November 14, 2011).Google opens BigQuery for clud analytics: dangles free treal lo lure doubters. Retrieved August 26, 2016.

**5. Sergey Melnik**; Andrey Gubarev; Jing Jing Long; Geoffrey Romer; Shiva Shivakumar; Matt Tolton; Theo Vassilakis (2010). Dremel: Interactive Analysis of Web-Scale Datasets. Proc. of the 36th International Conference on Very Large Data Bases (VLDB).

**6.Arntz, M., Gregory**, T., Zierahn, U. (2016) "The Risk of Automation for Jobs in

OECD Countries". OCDE. Disponible:

<http://www.ifuturo.org/sites/default/files/docs/automation.pdf>

**7. BBVA** (2017) "Como el Big Data ayuda a luchar contra el fraude fiscal"

Disponible:<https://www.bbva.com/es/big-data-ayuda-luchar-fraude-fiscal/>

**8.** COTEC y McKinsey & Company. (2017) "La reinvención digital: una oportunidad

para España" Disponible: [http://cotec.es/media/La-reinvenci%C3%B3n-digital\\_](http://cotec.es/media/La-reinvenci%C3%B3n-digital)de-Espa%C3%B1a.pdf

De Meseneire, P. (2010). "Future Jobs: How We Will Work in the Europe of the

Future" Adecco Group Future Paper. Disponible:

[https://es.scribd.com/document/268982803/ADECCO-Working-World-2020-](https://es.scribd.com/document/268982803/ADECCO-Working-World-2020)

Future-Jobs-EU-2010

**9.** Evans, E. (2011) "Internet de las cosas. Cómo la próxima evolución de Internet lo cambia todo" Cisco Internet Business Solutions Group, pp.7. Disponible: [https://www.cisco.com/c/dam/global/es\\_mx/solutions/executive/assets/pdf/intern](https://www.cisco.com/c/dam/global/es_mx/solutions/executive/assets/pdf/intern) et-of-things-iot-ibsg.pdf

**10.** Goos, M., Manning, A. y Salamons, A. (2014) "Explaining job polarization: routine-biased technological change and offshoring". LSE Research Online. Disponible:<http://personal.lse.ac.uk/manning/work/ExplainingJobPolarization.pdf>

**11.** Goyzueta, S. (2015) "Big Data Marketing: una aproximación" Universidad Católica Boliviana Disponible: [http://www.scielo.org.bo/pdf/rp/n35/n36\\_a07.pdf](http://www.scielo.org.bo/pdf/rp/n35/n36_a07.pdf) Harris, K. y Kimson, A. (2018) "Labor 2030: The collision of demographics, automation and inequality" BAIN & COMPANY. Disponible:

[http://www.bain.com/publications/articles/labor-2030-the-collision-of\\_](http://www.bain.com/publications/articles/labor-2030-the-collision-of)demographicsautomation-and-inequality.aspx

12. Delhaxhe, A. (2017) "National Student Fee and Support Systems. 2016/2017" (2017). Comisión Europea. Disponible:

<http://eacea.ec.europa.eu/education/eurydice/img/covers/189EN.pdf>

13. Consejo económico y social de España (2017) "informe 03|2017 la digitalización de la economía" Disponible:

<http://www.ces.es/documents/10180/4509980/Inf0317.pdf>

14. Comisión Europea b (2017) "Mercado único digital" Disponible:

#### 16. [https://ec.europa.eu/commission/priorities/digital-single-market\\_es](https://ec.europa.eu/commission/priorities/digital-single-market_es)

17. Bermejo, C., Megias, J. y Del Mar, M. (2017) "Startup Manifiesto España"

18. Startup ES Disponible: [https://www.asociacionstartups.es/wp\\_](https://www.asociacionstartups.es/wp)content/themes/aes/pdf/asociacion-espanolastartup-emprender-\_manifiesto\_reasonwhy.es\_.pdf

19. Brynjolfsson (2017) "Artificial Intelligence and the Modern Productivity Paradox: A Clash of Expectations and Statistics" MIT Sloan School of Management.

Disponible:<http://www.nber.org/chapters/c14007.pdf>

20. Adecco (2016) "Empleos tecnológicos en el mercado laboral español" Disponible en:<https://adecco.es/wp-content/uploads/notas-de-prensa/764.pdf>

21. Banco Santander (2016) "Estados Unidos: Política y Economía". Disponible en:

[https://es.portal.santandertrade.com/analizar-mercados/estados-unidos/politica\\_](https://es.portal.santandertrade.com/analizar-mercados/estados-unidos/politica)yeconomia

22. Guelbenzu, J. y Díaz, J. (2017) "Empleo en IT 2017, profesiones del futuro".

Deloitte, Infoempleo Disponible:

[https://www.madrimasd.org/empleo/documentos/doc/Empleo\\_en\\_IT\\_2017\\_Prof](https://www.madrimasd.org/empleo/documentos/doc/Empleo_en_IT_2017_Prof) esiones con Futuro Deloitte Infoempleo.pdf

23. McKinsey Global institute (2017) "A future that works: Automation, employment, and productivity". Disponible:

<https://www.mckinsey.com/~/media/McKinsey/Global%20Themes/Digital%20Di> sruption/Harnessing%20automation%20for%20a%20future%20that%20works/ MGI-A-future-that-works-Executive-summary.ashx